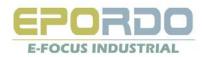

# **T&A Control System Quick View of Software**

Ver. 2.1.5

(Modified on 5<sup>th</sup> May 2011, E-Focus )

### CONTENT

| 01、T&A Software Basic Chart flow |
|----------------------------------|
| 02、Installation of Environments  |
| 03、Install Software              |
| 04、Register Software and Device  |
| 05、Device Registration           |
| 06、Employee Management           |
| 07、Terminal Management           |
| 08、Attendance Management         |
| 09、Door Locking Management       |
| 10、Salary Management             |
| 11、System Management             |
| 12、Problem Solution              |
|                                  |

(Manual & Software will be updated to give new features, you can visit: http://www.epordo.com/support/downloads.html and download related files to updates or reinstall)

.....01 .....02 .....03~06 .....07~08 .....09~11 .....12~13 .....14~18 .....19~29 .....30~32 .....33~39 ......40 .....41~48

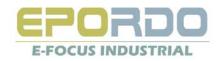

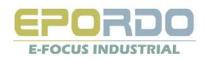

### Install requirements

| Operating System                  | Vindows XP, Windows Vista, Windows 7(32bit OS and 64 bit OS)                           |  |
|-----------------------------------|----------------------------------------------------------------------------------------|--|
| Microsoft .net framework          | Version 2.0 or above                                                                   |  |
| The 3 <sup>rd</sup> Part Software | Microsoft Officce Excel(for Excel report Output)                                       |  |
| Database                          | rosoft SQL 2000(must install SP4 package), MSSQL2005, or MSSQL2005Express(Free Verion) |  |
| CPU                               | Pentium 4 or Above                                                                     |  |
| Memory Bank                       | 126 M above                                                                            |  |
| HardDisk                          | 1 GB                                                                                   |  |

### 2. Installation of Environments:

This software can support Windows XP, Windows Vista, Windows 7

Please make sure you have following things ready in Operating System

1. Microsoft .Net Framework 2.o

2. Microsoft SQL 2000 with SP4, or 2005, also you can use Free Version: 2005 SQL Express in CD

Notice: 64 bit Windows OS, please download Microsoft .Net Framework 2.0 and Microsoft 2005 SQL Express for 64 bit from website: www.microsoft.com and install them instead of CD same files.

If you are using Vista, Or Windows 7, please use administrator role when you install Software.

After you install software, please find the install folder in PC, please open the folder perpetrates via right mouse key, and assign full Access rights to trust installer via security option card.

If you can not register the software successfully or you can not Use Excelprint function, it may be the problem, the software don't have full rights to operate the files in installed folder.

|                    | nistrators (Sophia-PCVA | dministrators) |                |
|--------------------|-------------------------|----------------|----------------|
| -                  | (Sophia-PC\Users)       |                |                |
|                    | edInstaller             |                |                |
| •                  | III                     |                | -              |
| To change          | permissions, click Edit |                |                |
|                    |                         |                | 🕐 <u>E</u> dit |
| <u>P</u> ermission | s for TrustedInstaller  | Allow          | Deny           |
| Full con           | trol                    | ~              |                |
| Modify             |                         | ~              |                |
|                    | evecute                 | ~              | =              |
| Read &             | execute                 |                |                |
|                    | er contents             | ~              |                |
|                    |                         | 1              |                |
| List fold          |                         | 1717           |                |

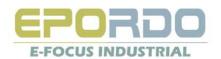

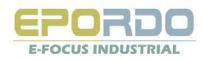

### 3, Install Software:

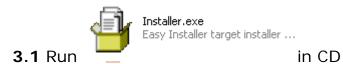

Notes:

If you don't have TimeSystem Database, please select Initial Database when you install software.

|                    |             |         |          | ÷. |
|--------------------|-------------|---------|----------|----|
| Take MSSQL2000 for | example cli | ick SOL | Server 🕨 | Ð  |
|                    | example, or |         |          |    |

|                                                                                       | TimeSystem Setup                   | 3                      |
|---------------------------------------------------------------------------------------|------------------------------------|------------------------|
|                                                                                       | Database Setup Information         |                        |
|                                                                                       | Server EF0-94515622150\KQSERVER    |                        |
| 🔂 SQL Server Service Manager 📃 🗖 🔀                                                    | UserName sa                        |                        |
| Server: EFO-94515622150\KQSERVER<br>Services: SQL Server                              | Password **                        |                        |
| Refres <u>h</u> services                                                              | Database epordotime                |                        |
| Start/Continue      Pause                                                             | ✓ Initial DataBase Test Connection | Info                   |
| Pause     Stop                                                                        |                                    |                        |
| Auto-start service when OS starts<br>Running - \\EFO-94515622150\KQSERVER - MSSQLServ | < Back Next > Cancel Finish        | Click Test Connection: |

If you don't have any MS SQL server, you can install MSSQLEXPRESS in CD instead or download these files from Microsoft.com it's free. MSSQLEXPRESS Install : Hint: Please make sure you first instal SQLEXPR.EXE, then Install SQLEXPRESS2005\_SMSEE.msi

First Install

Install setting as following : Please Select Mixed Mode (Windows Authertication and SQL Server Authentication) Password enter more than 2 digit like 123

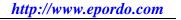

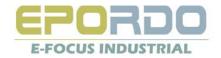

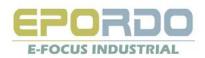

| ⊯ Microsoft SQL Server 2005 Express Edition Setup                                               |                                                                                                    | Hicrosoft SQL Server 2005 Express Edition Setup                                                               | Microsoft SQL Server 2005 Setup                                         |                                                                                            |
|-------------------------------------------------------------------------------------------------|----------------------------------------------------------------------------------------------------|----------------------------------------------------------------------------------------------------|-------------------------------------------------------------------------|--------------------------------------------------------------------------------------------|
| Feature Selection<br>Select the program features you want installed.                            |                                                                                                    | Authentication Mode The authentication mode specifies the security used when connecting to SQL Server.        | Setup Progress<br>The selected components are being conf                |                                                                                            |
| Click an icon in the following list to change how a featu                                       | re is installed.                                                                                                    | Select the authentication mode to use for this installation.                                                  |                                                                         |                                                                                            |
| Database Services     Clent Components     Connectivity Components     Software Development Kit | Feature description<br>Installs components for communication<br>between clients and servers, including<br>network libraries for ODBC and OLE<br>DB. | <u>W</u> indows Authentication Mode <u>Mixed Mode (Windows Authentication and SQL Server Authentication) </u> | Product MSXML6 SQL Setup Support Files SQL Native Client SQL VSS Writer | Status       Setup finished       Setup finished       Setup finished       Setup finished |
|                                                                                                 | This feature requires 21 MB on your<br>hard drive.                                                                                                  | Specify the sa logon password below:<br>Enter password:<br>**                                                 | SQL Server Database Services<br>Workstation Components, Books Onlin.    | Setup finished                                                                             |
| Installation path                                                                               | Browse<br>Disk Cost                                                                                                    | Confirm password:  **                                                                                         |                                                                         |                                                                                            |
| <u>H</u> elp <u>&lt; B</u> ack                                                                  | Next > Cancel                                                                                                    | Help         < Back         Next >         Cancel                                                             | Help                                                                    | << <u>B</u> ack Next >> Cancel                                                             |

If you don't install, MSXML6, please install it by run "msxml6.msi"

If you want to manage SQLExpress, Please intall

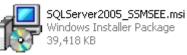

**3.2** After you finish the install above , you can select SQL Server Management Studio Express to manage the database

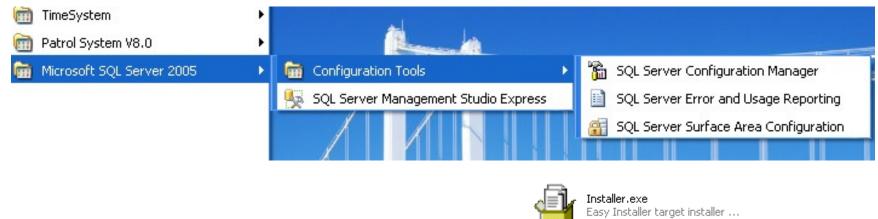

**3.3** When you finish the installation of Database software, please install

Setup Link of Database: please select Initial Database if you don't database ready

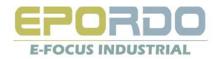

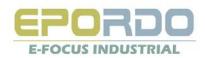

#### Time Attendance and Access Control Software Manual

| TimeSystem Setup | ×                                                         |                                                                                                    |
|------------------|-----------------------------------------------------------|----------------------------------------------------------------------------------------------------|
|                  | Database Setup Information                                |                                                                                                    |
|                  | Server PC-200710020026\SQLEXPRESS                         | Input Server Name: generally, it's yourPCname\SQLEXPR<br>If you don't know ,you can run MS SQL Server Studio Expre                                           |
|                  | UserName sa                                               | sa is a fault user name for database created when you inst                                                                                                   |
|                  | Password  epordotime                                      | Password is what you input when you install server like:                                                                                                    |
| J.               | Database epordotime<br>✓ Initial DataBase Test Connection | Click this button, if show success, you<br>can click next button, if fail, you should<br>check with MS SQL Server Studio<br>Express, or see problem solution |
|                  | < Back Next > Cancel Finish                               |                                                                                                    |

| SQL Se                  | Windows Server System         |
|-------------------------|-------------------------------|
| Server <u>typ</u> e.    | Database Engine               |
| Server name:            | PC-200710020026\SQLEXPRESS    |
| <u>A</u> uthentication: | SQL Server Authentication 🗸 🗸 |
| <u>L</u> ogin:          |                               |
| <u>P</u> assword:       |                               |
|                         | Remember password             |

If fail in connection, you check your password and user here with MS SQL Server Studio Express, if you can not connect also,please select windows authorization to connect, and see problem solution

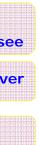

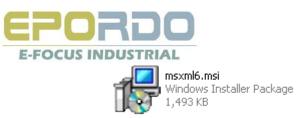

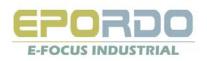

**3.4** Please run Database ICON

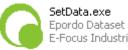

Epordo Dataset E-Focus Industria to run SetData window

| 🖶 Epordo TA Software                                | Set 📃 🗖 🔀                |                                         |
|-----------------------------------------------------|--------------------------|-----------------------------------------|
| Database<br>SQL SERVER<br>SQL SERVER<br>Server Name | EF0-94515622150\KQSERVER |                                         |
| Server User                                         | Sa                       |                                         |
| Server Password                                     | XX                       | Input box is the same as what you input |
| Database Name                                       | epordotime               | in installation                         |
|                                                     | Confirm Cancel           |                                         |

Database Setup window

#### Tips:

There is two option for database, Access & MS SQL

Database Server Name : this is to link Database Server, make sure the database can be connected successfully

Database Server User and Password: this is used to link Database Server, make sure the User have right to operate the database you installed Database Name: input the basebase name you installed when you install the Epordo T&A system

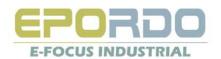

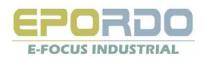

### 4、 Register Software and Device

Hint: when you register Software or device, please check your PC's Internet link is available. If not you can not get the register code; if you want to copy&Save the Reg Code in a TXT file. If you Reinstall/update the software from us in the same OS and Same PC, you can use the same Reg Code.

### 4.1 Software Registration:

One S/N only can be registered 2 times

And registration is only available when Internet is linked ok.

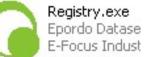

Please click

Registry icon run Registry program: hint please don't make mistake on I and one(1) for S/N

Dev. No. : it will Show in Register Window automatically, this is different from Hardware terminal SN.

| Epordo Software Register | Cop              | nese to GetRegCode Windo | <u></u>                         |                                        |              |   |
|--------------------------|------------------|--------------------------|---------------------------------|----------------------------------------|--------------|---|
|                          |                  |                          | 📕 Register From                 | Internet!                              |              |   |
| S/N 3EDI9Y232QFTK1       | Сору             | these to GetRegCode Win  | You Only have t<br>Software S/N | wo times to register<br>3EDI9Y232QFTK1 |              | ^ |
| Dev.No. AFE9FBFF000006D8 | - NT9AT6B2CMBT   |                          | Dev. No                         | AFE9FBFF000006D8                       | NT9AT6B2CMBT |   |
| Get Reg Code             | Input S/N on the | label of CD              |                                 |                                        | GetRegCode   |   |
| RegCode TQW2DW9E5FPE     | - 95TI69HG9      |                          | TQW2DW9E5FI                     | Cod                                    | 95TI69HG9    |   |
|                          |                  |                          | 8DIH2IEII3333                   |                                        | WNYLO2B56    | = |
| 8DIH2IEII333339G         | - WNYL02B56      |                          | Now You have u                  |                                        |              |   |
|                          |                  | Copy the code fi         |                                 | ode                                    |              |   |
|                          | Register         | Window. And paste        | inem nere                       |                                        |              |   |
|                          |                  |                          |                                 |                                        |              |   |
|                          |                  |                          |                                 |                                        |              |   |
|                          |                  |                          |                                 |                                        |              | ~ |
|                          |                  |                          | <                               |                                        |              | > |
| _                        |                  |                          |                                 |                                        |              |   |

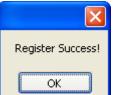

New PC you need to register again, you can register 2 PC with one Software Copy, exit program, please run program again

Then you can use the registered terminal.

If success, it will show

Tips: you can find the S/N on the CD. hint please don't make mistake on I and one(1) for S/N

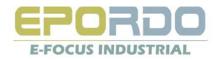

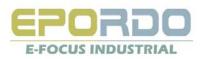

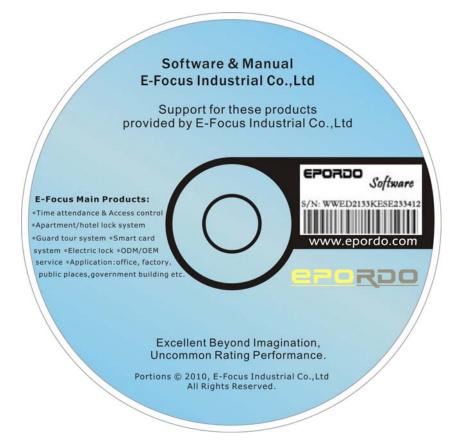

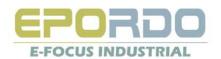

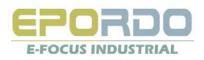

## 5. Device Registration

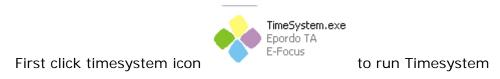

### 5.1 Log In System

| 😵 Epordo T&A System 🛛 🛛 🔀 |             |  |  |  |
|---------------------------|-------------|--|--|--|
| User                      |             |  |  |  |
| Password [                |             |  |  |  |
|                           | Log in exit |  |  |  |

Initial User &Password: ss & ss

### Main interface

Menu

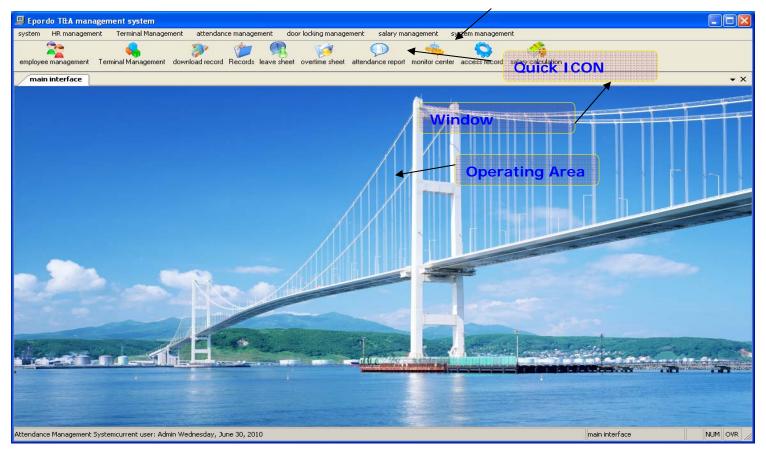

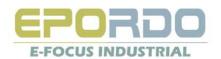

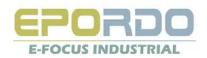

### **5.2 Registration of Device:**

#### a. System management $\rightarrow$ Parameter Setting $\rightarrow$ Register Terminal Option Card

| <b>B</b> | parmeter setting                         |             |                  | obtain register code                                                                                              | × |
|----------|------------------------------------------|-------------|------------------|----------------------------------------------------------------------------------------------------|---|
| HB       | Parameter register terminal registration | Input       | the S/N of Label | You Only have two times to register         Device S/N       FZQH1DCX24N4CBF51         On Device       GetRegCode | ^ |
| D        | evice S/N AFZQH1DCX24N4CBF51             |             | GetRegCod        | Code<br>TDICTK4GFA57Q7FEI8<br>Now You have used 2 times                                                           |   |
|          | eg Code TDICTK4GFA57Q7FEI8 Device S/N    | Reg Time    | Register         | Input code from GetRegCode                                                                                        |   |
| Þ        | 3386958381433HKI9K                       | 8/2/2010 6: |                  |                                                                                                    | = |
|          | 3306944358433HKI9K                       | 8/2/2010 6: |                  |                                                                                                    |   |
|          | 3386948303433HKI9K                       | 8/12/2010 1 |                  |                                                                                                    |   |
|          | 3326944358433HKI9K                       | 8/12/2010 1 |                  |                                                                                                    |   |
|          |                                          |             |                  |                                                                                                    |   |
|          |                                          |             |                  |                                                                                                    |   |
|          |                                          |             |                  |                                                                                                    |   |
|          |                                          |             |                  |                                                                                                    | ~ |

Hint: you got registered failed with correct information, please try to go to control pannel to revise your date formate as yyyy-M-d, and try again. b. Click Register if success, it will show in the window

| 🔜 parmeter        | setting                     |             |           |  |  |  |  |  |  |  |
|-------------------|-----------------------------|-------------|-----------|--|--|--|--|--|--|--|
| HR Parameter      | register terminal           |             |           |  |  |  |  |  |  |  |
| reterminal regist | - terminal registration     |             |           |  |  |  |  |  |  |  |
| Device S/N        | AFZQH1DCX24N4CBF5T          |             | GetRegCod |  |  |  |  |  |  |  |
| Reg Code          | Reg Code TDICTK4GFA57Q7FEI8 |             |           |  |  |  |  |  |  |  |
| Devic             | e S/N                       | Reg Time    |           |  |  |  |  |  |  |  |
| 33869             | 58381433HKI9K               | 8/2/2010 6: |           |  |  |  |  |  |  |  |
| 33069             | 44358433HKI9K               | 8/2/2010 6: |           |  |  |  |  |  |  |  |
| 33869             | 48303433HKI9K               | 8/12/2010 1 |           |  |  |  |  |  |  |  |
| 33269             | 44358433HKI9K               | 8/12/2010 1 |           |  |  |  |  |  |  |  |
| AFZQI             | H1DCX24N4CBF5T              | 8/30/2010   |           |  |  |  |  |  |  |  |
|                   |                             |             |           |  |  |  |  |  |  |  |
|                   |                             |             |           |  |  |  |  |  |  |  |
|                   |                             |             |           |  |  |  |  |  |  |  |
|                   |                             |             |           |  |  |  |  |  |  |  |

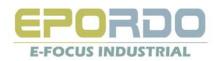

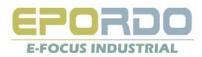

**Tips:** you can find the Device S/N in the back of device.

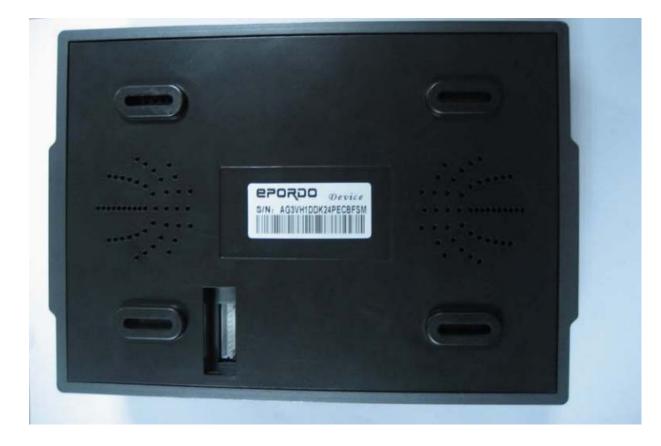

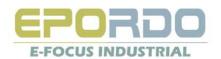

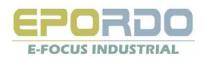

## 6. Employee Management

| Epordo T&A management system<br>system HR management Terminal M.                                                                                                    |                      | e management d     | oor locking managen                                             | ient salary manag                                                                                | jement system m                                       | anagement                                   |         |
|----------------------------------------------------------------------------------------------------|----------------------|--------------------|-----------------------------------------------------------------|--------------------------------------------------------------------------------------------------|-------------------------------------------------------|---------------------------------------------|---------|
| employee management Terminal Manage                                                                                                    | ment download record | Records leave shee | et overtime sheet .                                             | D<br>attendance report ad                                                                        | ccess record salary                                   | calculation                                 |         |
| main interface employee man                                                                                                    | agement              | <b></b>            |                                                                 |                                                                                                  |                                                       |                                             | • ×     |
| Epord     Sales&Marketing                                                                                                    | add modify delete    | import EXCEL       | oort EXCEL export                                               | <ul> <li>Empl_No./nam</li> </ul>                                                                 | ne                                                    | search                                      |         |
|                                                                                                    | No.                  | Empl_No. 🔺         | name                                                            | gender                                                                                           | dept. No                                              | dept.                                       |         |
|                                                                                                    | 1                    | 0000000001         | Jack                                                            | male                                                                                             | 0                                                     | Epordo                                      |         |
| India dsa<br>India dsa                                                                                                    | 2                    | 000000002          | Luke                                                            | male                                                                                             | 0                                                     | Epordo                                      |         |
| JAKES                                                                                                    | 3                    | 000000003          | Sophie                                                          | female                                                                                           | 0                                                     | Epordo                                      |         |
|                                                                                                    | 4                    | 0000000004         | Carrei                                                          | male                                                                                             | 0                                                     | Epordo                                      |         |
| Depart Manage:                                                                                                    | 5                    | 000000005          | Jaosen                                                          | male                                                                                             | 0                                                     | Epordo                                      |         |
| 1.Select Depart. And                                                                                                    | 6                    | 000000006          | 1324                                                            | female                                                                                           | 2010721175852                                         | JAKES                                       |         |
| click right mouse<br>key to open the<br>Menu to<br>add/Delete/Modify<br>Department<br>2. double click depart<br>name, right list will<br>show all employee<br>of this depart. |                      |                    | open the v<br>and also o<br>2.Also you<br>XML, Exc<br>from Exce | epart. And c<br>window to a<br>lelete the se<br>can export<br>el and imp<br>l file<br>search emp | dd/ Modify<br>lected empl<br>employee l<br>port emplo | Employee<br>oyee<br>ist at TXT,<br>yee info |         |
| Epordo Leading Security&It Provider http                                                                                                    | o://www.epordo.com   | Mono               | lay, August 02, 201                                             | 0                                                                                                | main i                                                | nterface                                    | NUM OVR |

6.1 Click HR Management Menu, select employee Management to open the window of Employee management page window

#### 6.2 The Window of Modify/Add Department

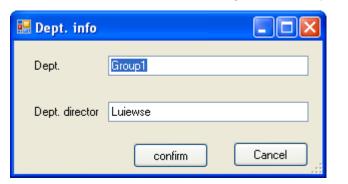

6.3 The window of Modify/Add Employee

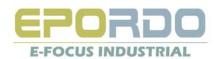

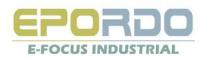

| 🔡 employee    | info.              |                               |            |                              |
|---------------|--------------------|-------------------------------|------------|------------------------------|
| basic info. — |                    |                               |            |                              |
| Empl_No.      | 00000000000        |                               |            |                              |
| name          | Luiese Smith       |                               |            |                              |
| gender        | female             |                               |            |                              |
| Dept.         | Sales .            | . browse photos               |            |                              |
| extension inf | o.                 |                               |            |                              |
| Address       |                    | Nation                        |            |                              |
| Tel           |                    | Cellphone                     |            |                              |
| Work Exp.     |                    | Title                         |            |                              |
| BirthDay      | Wednesday,         | 🗙 Work Start Wednesday, 💌     |            |                              |
| SpeDay        | Wednesday,         | 🗙 Work End Wednesday, 💌       |            |                              |
|               |                    | confirm cancel                |            |                              |
| The Window    | v of Import        | Employed info from Eyecol fil |            |                              |
|               |                    | Employee info from Excel fil  |            |                              |
| 🗟 import t    | ernimal from       | EXCEL                         |            |                              |
|               |                    |                               |            |                              |
|               | import into a      | system from EXCEL file        |            |                              |
|               |                    |                               |            | Select the excel file        |
|               | r                  |                               |            | you want to import           |
| 1, choos      | se import file     |                               | rowse file |                              |
| 2, import     | start location(exc | clude title bar)              |            | Select the excel file row    |
|               | · ·                |                               |            | range and column range       |
|               | row                | row A 💌 Column Z              | Columr     | for import                   |
|               |                    | N Deb Feld ( C )              |            |                              |
| 3, tie Coli   | umn from EXCEL     | to Data Field of System       |            |                              |
| EXC<br>Colu   | CEL                | database Column(Field)        | <u>^</u>   |                              |
| A Co          | olumn              | name                          |            |                              |
| B Co          | olumn              | Gender                        |            |                              |
|               | olumn              | Dept.                         |            | Select right Field according |
|               | olumn              |                               |            | column for import            |
|               | olumn              |                               |            |                              |
| F Co          | olumn              |                               | ~          |                              |
| <             |                    | 111                           |            |                              |
|               |                    | confirm                       | cancel     |                              |
|               |                    |                               | Cancer     |                              |

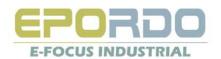

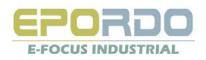

## 7、Terminal Management

### 7.1 Terminal Management

Click Menu Terminal Management, then Click Terminal Management to Open

| Epordo T&A                                                                                                    | management        | system                                                                                                    |                        |            |                 |               |                    |                         |   |  |
|----------------------------------------------------------------------------------------------------|-------------------|----------------------------------------------------------------------------------------------------|------------------------|------------|-----------------|---------------|--------------------|-------------------------|---|--|
| •                                                                                                    | nagement Ter      | rminal Managemen                                                                                                    | it attendance manage   | ment da    | or locking mana | agement sa    | lary management    | system management       |   |  |
| employee manage                                                                                                    | ement Terminal    | Segundation → Segundation → Segundation | winload record Records | Reave shee | t overtime shee | et attendance | ereport access rec | cord salary calculation |   |  |
| Terminal Management <ul> <li>X</li> <li>Add/Modify/Delete terminal button</li> <li>X</li> </ul> <ul> <li>X</li> </ul> |                   |                                                                                                    |                        |            |                 |               |                    |                         |   |  |
| add modify de                                                                                                    |                   |                                                                                                    | iu/woully/Delete te    |            |                 |               |                    |                         |   |  |
| ternimal Name                                                                                                    | terminal No. 🥿    | Comm Type                                                                                                    | IP addr                | Port No.   | COM addr        | Baut Rate     | Verify Password    | Terminal refresh time   |   |  |
| mainF                                                                                                    | 2                 | LAN                                                                                                    | 192.168.1.224          | 5005       | 0               | 0             | 0                  | 7/21/2010 11:41:15 Pt   | 4 |  |
|                                                                                                    |                   |                                                                                                    | The terminal List      |            |                 |               |                    |                         |   |  |
|                                                                                                    |                   |                                                                                                    |                        |            |                 |               |                    |                         |   |  |
| Epordo Leading Sec                                                                                                    | urity&It Provider | http://www.e                                                                                                    | epordo.com             | Mond       | ay, August 02,  | 2010          | main interface     | N                       |   |  |

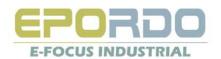

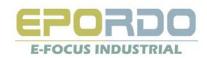

### 7.2 Add/Modify Window:

Basic info Option Card

| 🗄 Terminal In    |                          |              |                |                                                       |
|------------------|--------------------------|--------------|----------------|-------------------------------------------------------|
| Basic Info Termi | inal Status Manipulation |              |                | Terminal No. Should be unique                         |
| Name             | mainF                    | Terminal NO. | 2              |                                                       |
| CommPassw        | or                       | Comm Type    |                | Comm Type,has LAN<br>COM, USB, Internet               |
| IP Addr          | 192 . 168 . 1 . 224      | Port No.     | 5005           | Connection, internet<br>connection also is for<br>WAN |
| Domain Addı      | r                        |              |                |                                                       |
|                  |                          |              |                |                                                       |
|                  |                          |              | Test Link      |                                                       |
|                  |                          |              | Confirm Cancel |                                                       |

**Tips:** For WAN, if you don't have Static IP, you can use DDNS, we offer Domain Link type to link the device.

Terminal Status Option Card

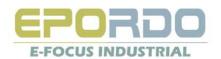

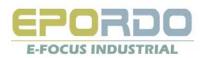

| 🔜 Terminal Info                         |                      |                                                                                        |
|-----------------------------------------|----------------------|----------------------------------------------------------------------------------------|
| Basic Info Terminal Status Manipulation |                      |                                                                                        |
| Admin                                   | ▲ Admin Cap.         | Status of the device                                                                   |
| Employee                                | Fingerprint          |                                                                                        |
| PIN                                     | Card                 | Alert Setting of Record store in<br>Device, if space for new is less                   |
| NRecord                                 | MRecord              | than settled, the device will give alert                                               |
| NRecord Alert                           | SRecord Alert        |                                                                                        |
| Interval                                | Verify Mode          | Interval is for setting repeated press same finger, for example, 1, means within 1min, |
|                                         | Read Terminal Set Te | same finger press on the scanner only get                                              |
|                                         | Confirm              | Cancel                                                                                 |

### Manipulation Option Card

| 😬 Terminal Info                         |                  |
|-----------------------------------------|------------------|
| Basic Info Terminal Status Manipulation |                  |
| C Terminal Info                         |                  |
| Manu.                                   |                  |
| Model                                   |                  |
| Time                                    |                  |
| Website                                 | Read             |
| <ul> <li>Initialization</li> </ul>      |                  |
| synchronize time Shutoff Terminal       | Poweron Terminal |
| Terminal Valid Terminal invalid         | Del All Data     |
| Del Management Del Management           | Del Records      |
|                                         | Confirm Cancel   |

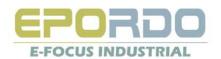

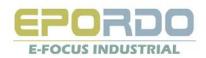

#### 7.3 Download User Info.

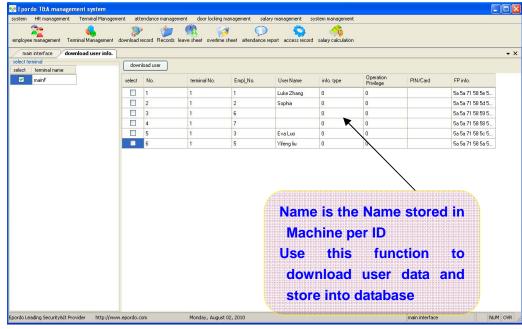

#### 7.4 Upload User info.

Hint: You should first register users in Devices, each Users has an ID, we combine User ID with Employee ID, so it should be unique in system, especially you have many devices in a system; download user info. You can download all the user register info. From device, including name, user ID, and Fingperprint data, password/Card; these user info. Willnot Update to HR automatically(because the name in device is limited, it will mixed the name of HR). How to upload the Employee to machine?

You should first download the employee ID(same as User ID in device) info from machine, then you add this employee ID person via Employee management, You can give him or her a name. then go th upload user info. Windows, to select this employee's info to upload to the machine, it will update the name of user id (Employee ID) to devices, next time you download the user info, it will shows the name of it.

Why design like this?

Because sometimes you will don't know which name is displayed for each ID, if you add new Employee, it will help you very easy to find his or her information via download user info.

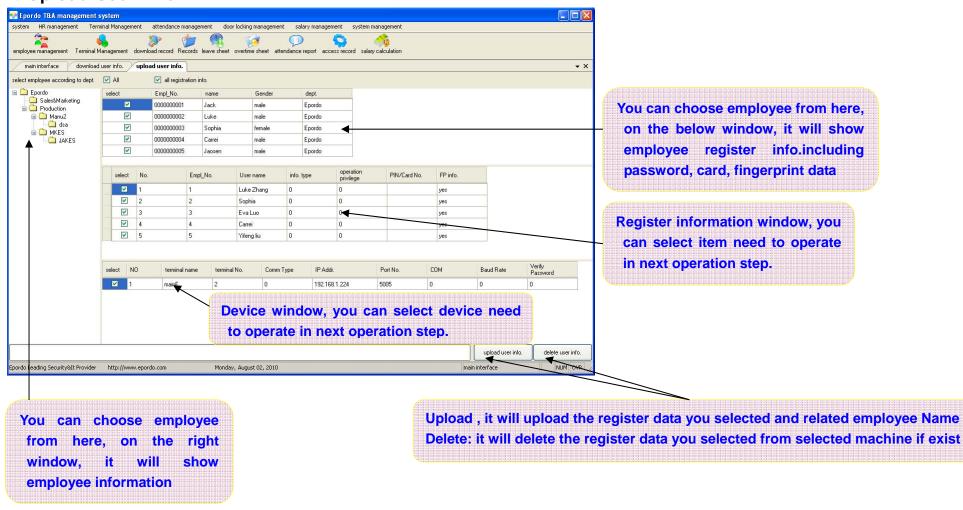

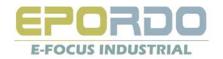

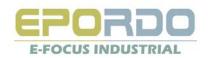

| 7.5 Download Records(Atte                               | endance Records)                                     |                                          |                             |
|---------------------------------------------------------|------------------------------------------------------|------------------------------------------|-----------------------------|
|                                                         |                                                      | d Option: All data/ New o                | data                        |
|                                                         |                                                      |                                          |                             |
|                                                         |                                                      |                                          | I Record, Management Record |
|                                                         | Del                                                  | ete Option: Yes/ No                      |                             |
| 🌺 Epordo T&A management system                          |                                                      |                                          |                             |
|                                                         | nce management door locking management salary n      | anagement system management              |                             |
| employee management Terminal Management download record | d Records leave sheet overtime sheet attendance repo | t access record salary calculation       |                             |
| download record                                         |                                                      |                                          | <b>-</b> ×                  |
| Terminal Selection Read All Read All Record             | Record Type Records - No - Delete R                  | ecord<br>🔩 download record 🐲 Set Auto Do | wnload                      |
| Mo. Empl_No.                                            | Verify Mode In/Out Mode T                            | ime                                      |                             |
|                                                         |                                                      |                                          |                             |
| 1                                                       |                                                      |                                          |                             |
|                                                         |                                                      |                                          |                             |
|                                                         |                                                      |                                          |                             |
| Device List                                             |                                                      |                                          |                             |
|                                                         |                                                      |                                          |                             |
|                                                         |                                                      |                                          |                             |
|                                                         | Auto Download Function,                              | is to set the autor                      | natically                   |
|                                                         | download data from devic                             | e, when you run the s                    | oftware,                    |
|                                                         | time is up to the point you :                        | -                                        |                             |
|                                                         |                                                      |                                          | at your                     |
|                                                         | setting                                              |                                          |                             |
|                                                         |                                                      |                                          |                             |
|                                                         |                                                      |                                          |                             |
|                                                         |                                                      |                                          |                             |
|                                                         |                                                      |                                          |                             |
|                                                         |                                                      |                                          |                             |
| <                                                       |                                                      |                                          |                             |

### 7.6 USB pen Management

| system HR<br>system mana  | -                   | inal Management  | attendance manage  | ment door locking   | ) management sala             | ry management       |                    |
|---------------------------|---------------------|------------------|--------------------|---------------------|-------------------------------|---------------------|--------------------|
| employee mai<br>main inte | nagement Terminal M | anagement downlo | oad record Records | leave sheet overtim | 🤌 💭<br>ie sheet attendance ri | eport access record | salary calculation |
| Record Typ                |                     | input attendan   |                    |                     | Record                        | type to in          | nport              |
| No.                       | terminal No.        | Empl_No.         | Name               | Verify Mode         |                               |                     | -                  |
| 00001                     | 2                   | 00000001         | Luke Zhang         | 1                   | 0                             | 2010/07/21 12:      |                    |
| 00002                     | 2                   | 0000002          | Sophia             | 1                   | 0                             | 2010/07/21 12:      |                    |
| 00003                     | 2                   | 0000003          | Eva Luo            | 1                   | 0                             | 2010/07/21 12:      |                    |
| 00004                     | 2                   | 00000005         | Yifeng liu         | 1                   | 0                             | 2010/07/21 12:      |                    |
| 00005                     | 2                   | 00000001         | Luke Zhang         | 1                   | 0                             | 2010/07/21 12:      |                    |
| 00006                     | 2                   | 00000001         | Luke Zhang         | 1                   | 0                             | 2010/07/21 12:      |                    |
| 00007                     | 2                   | 00000001         | Luke Zhang         | 1                   | 0                             | 2010/07/21 12:      |                    |
| 00008                     | 2                   | 00000001         | Luke Zhang         | 1                   | 0                             | 2010/07/21 12:      |                    |
| 00009                     | 2                   | 00000001         | Luke Zhang         | 1                   | 0                             | 2010/07/21 12:      |                    |
| 00010                     | 2                   | 00000001         | Luke Zhang         | 1                   | 0                             | 2010/07/21 12:      |                    |
| 00011                     | 2                   | 00000001         | Luke Zhang         | 1                   | 0                             | 2010/07/21 12:      |                    |
|                           |                     | 00000002         | Conhin             |                     | 0                             | 2010/07/21 12       | 1                  |

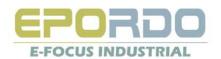

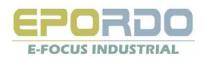

### 8、Attendance Management

How to Make Attendance Report, calculate work hours: Define Attandance Shift → Define Shift Scheme → Assign Shift Scheme to Employee → Calculate Daily Attendance report

#### 8.1 Records Management

Here you can manage all the attendance records

Add New Records manually: Hint, IN/OUT Mode for record is no use, it's only useful in Flexible Shift(0=In, 1=Out,2=OverIn, 3=OverOut, for ET series Device, Four types available)

| nployee |                          | Ferminal Mana |                  | cord Records leave | sheet overtime sheet | attendance report     | cord salary ca | iculation     |          |                    | Select type you want<br>export : EXCEL, XML,TX |
|---------|--------------------------|---------------|------------------|--------------------|----------------------|-----------------------|----------------|---------------|----------|--------------------|------------------------------------------------|
|         | interface I<br>as Follow | Records Mana  |                  |                    |                      |                       |                |               |          | • ×                | EXPOIL . EACEL, AIVIL, IA                      |
|         | t Employee               |               | Record Search    |                    |                      |                       |                |               |          |                    |                                                |
|         | Name                     | Dept.         | Date Period sday | July 💌             | iesday, August       | Search EX             | KCEL 🗸         | Output        | 1        |                    |                                                |
| 0000    | Jack                     | Epordo        | Date reliou suay | July               | iesuay, August       |                       |                |               | ,        |                    |                                                |
| 0000    | Luke                     | Epordo        | Add Records      |                    | 1999                 |                       |                |               |          |                    |                                                |
| 1.0000  | Sophia                   | Epordo        | Date Period Wedr | iesday, Au 🚩       |                      | INOUT Mod IN          | Reason         |               |          | Add De             | Select date                                    |
| 0000    | Carrei                   | Epordo        | Name             | Terminal           | A Record Type        | Attendance Time       | Verify<br>Mode | INOUT<br>Mode | Operator | Add Time           | period you want                                |
| 0000    | Jaosen                   | Epordo        | Luke             | mainF              | terminal             | 7/22/2010 9:58:38 AM  | PF             | IN            |          | 1/1/1900 12:00:0   | to search                                      |
|         | 1                        |               | Jaosen           | mainF              | terminal             | 7/22/2010 9:58:35 AM  | PF             | IN            |          | 1/1/1900 12:00:0   |                                                |
|         | 1                        |               | Jack             | mainF              | terminal             | 7/22/2010 9:58:36 AM  | PF             | N             |          | 1/1/1900 12:00:0   |                                                |
| 50      | elect                    |               | Jack             | mainF              | terminal             | 7/22/2010 9:56:04 AM  | PF             | IN            |          | 1/1/1900 12:00:0   |                                                |
|         |                          |               | Sophia           | mainF              | terminal             | 7/22/2010 9:58:34 AM  | PF             | IN            |          | 1/1/1900 12:00:0   |                                                |
| En      | nploy                    | ee            | Jack             | mainF              | terminal             | 7/22/2010 9:53:13 AM  | PF             | IN            |          | 1/1/1900 12:09:0   | Here is for Manual Add                         |
|         |                          |               | Luke             | mainF              | terminal             | 7/22/2010 9:53:17 AM  | PF             | IN            |          | 1/1/1900 12:00:0   |                                                |
| yc      | ,u                       | are           | Jack             | mainF              | terminal             | 7/22/2010 9:41:36 AM  | PF             | IN            |          | 1/1/1900 12:00:0   | Attendance Records                             |
| tr      | ying                     | to            | Jack             | mainF              | terminal             | 7/22/2010 9:41:38 AM  | PF             | IN            |          | 1/1/1900 12:00:0   |                                                |
|         |                          |               | Luke             | mainF              | terminal             | 7/21/2010 11:58:14 PM | PF             | IN            |          | 1/1/1900 12:00:0   |                                                |
| op      | perate                   | · /           | Sophia           | mainF              | terminal             | 7/21/2010 11:58:16 PM | PF             | IN            |          | 1/1/1900 12:00:0   |                                                |
|         |                          |               | Sophia           | mainF              | terminal             | 7/21/2010 11:55:41 PM | PF             | IN            |          | 1/1/1900 12:00:0   |                                                |
|         |                          |               | Jack             | mainE              | terminal             | 7/21/2010 11:58:12 PM | PF             | IN            |          | 1/1/1900 12:00:0 💙 |                                                |

#### 8.2 Attendance Rule Management

#### 8.2.1 Attendance Shift setting:

Sample solution alert: if there is more than 1 times on-duty/off duty, it's ok to add more shift section in 1 day, it's ok to use OverstepDay setting, if it's required to have one shift section as overtime work, it's ok to Belong to OvertimeWork setting.

Normal Shift: this type of shift is for normal work, if the day is assigned by Normal Shift, then the day work time can be calculated as Normal Work Time, Normal OverTime Work Weekend Shift: this type of shift is for weekend work, if the day is assigned by weekend Shift, then the day work time can be calculated as weekend Work Time, weekend OverTime Work Festival Shift: this type of shift is for Festival work, if the day is assigned by Festival Shift, then the day work time can be calculated as Festival Work Time, Festival OverTime Work Flexible Shift: this type of shift is for flexible work time calculation, the time of begin work, and time of end work are not fixed. In another words, you can start work and end work any time. In this shift, IN(0), OUT(1), OverIN(2), OverOut(3) is valid by your setting

On-Duty: the time for start work. Start Break(On-Duty Break): the time for On-Duty Attendance Record begin to be valid, if beyond this time, the record will be no use. Off-Duty: the time for End work. End Break(Off-Duty Break): the time for Off-Duty Attendance Record begin to be invalid, if beyond this time, the record will be no use.

Overs: if this option is seleted, the start break or end break will overstep current day(On-duty/Off-duty), the break time will be the Yesterday or tomorrow time compared with On-Duty time or Off-Duty Time At Former: if this Option is selected, System will select the ealiest attendance record as on-duty records between Start Break and Absent time of on-duty, or ealiest record between Absent time of Off-duty and End Break . If not, System will select the Latest attendance record as on-duty records, and the Latest attendance record as off-duty records.

Record: if this Option is not selected, then On-Duty or Off-Duty will not need attendance record, it will calculate on-duty or off-duty on time.

Belong to Overtime Work: if this option is selected, then the work of this time section will be considered as Overtime Work.

Overstep Day Former: if this is selected, the time of on-duty is Yesterday time.

No Overstep Day: If this is selected, then the time of on-duty or off-duty is not yesterday time and tomorrow time.

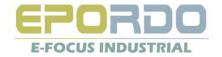

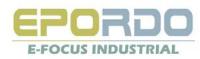

**Overtstep Day later:** If this is selected, then the time of off-duty will be tomorrow time.

#### One shift can include serveral time sections.

| system HR management Ten                                |                                                                                                    | management                                       |  |  |
|---------------------------------------------------------|----------------------------------------------------------------------------------------------------|--------------------------------------------------|--|--|
| Shift management                                        | anagement download record Records leave sheet overtime sheet attendance report access record salar                                                                                               | y calculation                                    |  |  |
| ☐ Shift Setting<br>☐ Normal Shift                       | ve type Setting Overtime Type Setting On-duty Time Off-Duty Time Work Time On-Duty Off-Duty Late Break Break Rule                                                                                | e Absent Overstep Day Record<br>e(Min) Rule(Min) |  |  |
| Office     ProductionWork     Greater Shift             | 8:00:00 AM         12:00:00 PM         240         7:00:00 AM         1:00:00 PM         10           2:00:00 PM         6:00:00 PM         240         1:05:00 PM         9:00:00 PM         10 | 20 V<br>20 V                                     |  |  |
| OvertimeWeekend     Festival Shift     OvertimeFestival | Basic Parameter     Attendance Setting                                                                                                    | Please select item click                         |  |  |
| E Flexible Shift                                        | On-Duty : StartBreak : Overs At Former Record                                                                                                    | right mouse key to                               |  |  |
| lease select item cli<br>ght mouse key                  | Off-Duty End Break Overs At Former Record                                                                                                    | operate:<br>Delete section                       |  |  |
| perate:<br>dd, Modify, Delete Shift                     | Work Time Min Hours Belong to Overtime Work                                                                                                    | Double click to modify section                   |  |  |
| et Flexible Shift                                       | Overstep Day Former     Overstep Day     Overstep Day     Overstep Day     Later                                                                                                    |                                                  |  |  |
| dd Section                                              | On-Duty Min later as Late Min later as Absent                                                                                                    |                                                  |  |  |
|                                                         | Off-Duty Min earlier as EarlyLeave Min earlier as Absent                                                                                                    |                                                  |  |  |
|                                                         | Late/EarlyLeave Calculation     Overtime Setting                                                                                                    |                                                  |  |  |
|                                                         | On-Duty     Min before the Time calculate as Overtime     No     Image: Yes       Off-Duty     Min later the Time calculate as Overtime     No     Image: Yes                                    |                                                  |  |  |
| Epordo Leading Security&It Provider                     | http://www.epordo.com Wednesday, August 04, 2010                                                                                                    | main interface NUM OVR                           |  |  |

There are Four Shift types, Three Shift type is Normal Type, and the other is Flexible Type.

(Only 16 different shifts is supported, One shifts can combine 24 hours)

Each Shift can define different color, then you can see them easy in Shift Scheme.

Three Normal Shifts

Normal Shift: it's for general working day, for example from Monday to Friday, with this shift, you can calculate Normal Work Time, Normal Overtime Work. Weekend Shift: it's for general working day, for example from Saturday, Sunday, with this shift, you can calculate Weekend Work Time, Weekend Overtime Work. Festival Shift: it's for general working day, for example from Saturday, Sunday, with this shift, you can calculate Festival Work Time, Festival Overtime Work. Flexible Shift: it's for some case, there is no fixed time to start work, and End Work. For example, R&D department, the employee can start work in the evening, or anytime in daytime, and End Work

at anytime when he or she want.

#### 8.2.2 Section Setting:

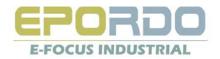

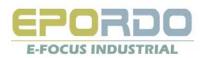

| 🔜 shift info.              |                                      |                      |
|----------------------------|--------------------------------------|----------------------|
| Basic Parameter            |                                      |                      |
| Attendance setting         |                                      | ]                    |
| On-Duty 8 : 0              | On-Duty Break 7 : 0 Overs            | AtFormer 🔽 Record    |
| Off-Duty 12 : 0            | Off-Duty Break 13 : 0 Overs          | AtFormer 🗹 Record    |
| Work Time Setting          |                                      |                      |
| Work Time 240              | Min 4 Hours Belong                   | to Overtime Work     |
| Overstep Day Setting       |                                      |                      |
| 🔘 Overstep Day Former      | 💿 No Overstep Day 🛛 🔿 Overstep Day I | Later                |
| Late/EarlyLeave            |                                      |                      |
| On-Duty 10                 | Min Later As Late 20                 | Min Later As Absent  |
| Off-Duty 10                | Min ealier As EarlyLeave 20          | Min Earlier AsAbsent |
| Later/EarlyLeave Calculate | Oividually                           | s Late               |
| Overtime Setting           |                                      |                      |
| On-Duty 0                  | Min Earlier calculate as Overtime    | 💿 No i 🔿 Yes         |
| Off-Duty 0                 | Min later calculate as Overtime      | 💿 No i 🔘 Yes         |
|                            |                                      |                      |
|                            |                                      | confirm Cancel       |

#### Attendance Setting:

On-Duty : the Standard Time to Start Work

Off-Duty : the Standard Time to End Work

On-Duty Break: the Time you can start work, for example as above, before 13:00, you press finger, it's ok, if after 13:00, the attendance record will not be considered. On-Duty Break: the Time you can start work, for example as above, after 7:00, you press finger, it's ok, if before 7:00, the attendance record will not be considered.

Overs: if you select this box, that's means, if on-duty break, it's yesterday time. If off-duty break, it's tomorrow time.

AtFormer: this is for attendance records selection, for example as above, if you have several attendance records between 7:00-8:20, if this box is checked, it will choose the earliest records, if not, it will choose the latest records.

Record: if this box is checked, this section will calculate Late/Absent , Or EarlyLeave/Absent for on-duty or Off-duty.

#### Work Time Setting:

Work time : it's for setting up how much time it will be calculated for this section.

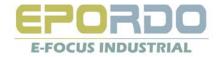

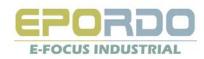

Belong to Overtime Work: If this is checked, all this section will considered as overtime work, if it's in Normal Shift, then the overtime is Normal Overtime.

#### **Overstep day Setting**

Overstep Day Former: On-Duty Time is yesterday time. No Overstep Day: On-Duty, Off-Duty Time will not override yesterday or tomorrow. Overstep Day Later: Off-Duty Time is Tomorrow time.

#### Late/EarlyLeave:

This is the rule for Late/EarlyLeave calculation.

Take above for example:

If employee's latest attendance record between 7:00 to 8:20 is later than 8:10, it will calculate one time Late, Late time equal the latest attendance record deduct 8:00. If there is no attendance record between 7:00 and 8:20, the employee will be calculated as Absent, the total section time will be calculated as Absent time.

If employee's latest attendance record between 11:40 to 13:00 is Earlier than 11:50, it will calculate one time EarlyLeave, EarlyLeave time equal the latest attendance record deduct 12:00. If there is no attendance record between 11:40 to 13:00, the employee will be calculated as Absent, the total section time will be calculated as Absent time.

Also here you choose Late/EarlyLeave calculation ways.

#### **Overtime Setting**

Calculation rule for work before On-Duty or Off-Duty, Yes, No, Option, is for activating Overtime Work Calculation.

#### 8.2.3 Flexible Shift Setting

| 🔡 Flexible    | Shift     |          |              |               |
|---------------|-----------|----------|--------------|---------------|
| ⊂RDPlexibleWo | ork       |          |              |               |
| StartMark     |           | *        | End Mark     | 0 💌           |
| Max Time      |           | Hour     | Min Time     | Hour          |
| Work Type     | NormaWork | *        | Omission Til | Minute        |
|               |           |          | Add Co       | onfirm Delete |
|               |           |          |              |               |
| StartMark     | End Mark  | Max Time | Min Time     | Work Type     |
| StartMark     | End Mark  | Max Time | Min Time     | Work Type     |
| StartMark     | End Mark  | Max Time | Min Time     | Work Type     |
| StartMark.    | End Mark  | Max Time | Min Time     | Work Type     |
| StartMark     | End Mark  | Max Time | Min Time     | Work Type     |
| StartMark     | End Mark  | Max Time | Min Time     | Work Type     |
| StartMark     | End Mark  | Max Time | Min Time     | Work Type     |
| StartMark     | End Mark  | Max Time | Min Time     | Work Type     |

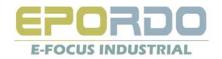

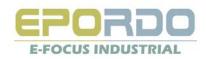

StartMark: if the attendance record has this mark(0,1,2,3..), it will calculate as work start.

EndMark: if the attendance record has this mark(0,1,2,3..), it will calculate as work end.

Max Time: this is for controlling the work time not beyond settled time.

Min Time: this is for controlling the work time not less than settled time. If it's less than this time, it will not calculate as Work Time.

Work Type: this is for calculate different type work

Omission Time: when calculate time, if time is less than settled time, time will be omitted.

#### 8.2.4 Festival Day Setting

Select row, and click right mouse key, to operate : Add, Modify, or Delete Festival : these Festival Day only shows in shift scheme calendar, it will not affect the attendance report.

| 😵 Epordo T&A management system            | 1                             |                              |                                       |               |
|-------------------------------------------|-------------------------------|------------------------------|---------------------------------------|---------------|
| system HR management Terminal Ma          | nagement attendance manag     | gement door locking manag    | ement salary management system i      | management    |
| employee management Terminal Managen      | ۱                             | s leave sheet overtime sheet | $\bigcirc$                            | v calculation |
| employee management in eminar Managem     | neni downioad recold inecold  | s leave sneet overtime sneet | attendance report access record salar | y calculation |
| main interface Shift manageme             | attendance report             |                              |                                       | <b>▼</b> ×    |
| Shift Setting Festival Setting Leave type | Setting Overtime Type Setting |                              |                                       |               |
| Festival Name                             | Festival Start date           | Festival End Date            | Remark                                |               |
| ThanksGiving                              | 7/29/2010                     | 7/30/2010                    |                                       |               |
|                                           |                               |                              |                                       |               |
|                                           |                               |                              |                                       |               |
|                                           |                               |                              |                                       |               |
|                                           |                               |                              |                                       |               |
|                                           |                               |                              |                                       |               |
|                                           |                               |                              |                                       |               |
|                                           |                               |                              |                                       |               |
|                                           |                               |                              |                                       |               |
|                                           |                               |                              |                                       |               |
|                                           |                               |                              |                                       |               |
|                                           |                               |                              |                                       |               |
|                                           |                               |                              |                                       |               |
| Epordo Leading Security&It Provider http: | ://www.epordo.com             | Wednesday, August 04         | i, 2010 main interface                | NUM OVR       |

#### 8.2.5 Leave Type Setting

This is for setting No\_Salary or Salary Parameter of Leave Type

Double Click Salary Option, then change it, this will affect No-Salary Leave and Salary Leave time calculation in the attendance report.

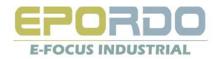

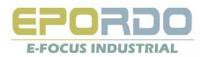

| Epor do T&A managemen<br>system HR management T |                           | endance management  | door locking managemen    | t salary management       | system management       |
|-------------------------------------------------|---------------------------|---------------------|---------------------------|---------------------------|-------------------------|
| employee management Termin                      | al Management download    | ecord Records leave | sheet overtime sheet atte | endance report access rec | cord salary calculation |
| main interface Shift m                          | anagement attendar        | nce report          |                           |                           | • >                     |
| Shift Setting Festival Setting                  | eave type Setting Overtim | e Type Setting      |                           |                           |                         |
| Leave Name                                      | Salary Mode               | Remark              |                           |                           |                         |
| AffairLeave                                     | Salary                    |                     |                           |                           |                         |
| SickLeave                                       | Salary                    |                     |                           |                           |                         |
| BusinessLeave                                   | No Salary                 |                     |                           |                           |                         |
| InjuryLeave                                     | No Salary                 |                     |                           |                           |                         |
| HomeLeave                                       | No Salary                 |                     |                           |                           |                         |
| MarriageLeave                                   | No Salary                 |                     |                           |                           |                         |
| MaternityLeave                                  | No Salary                 |                     |                           |                           |                         |
| BereavementLeave                                | No Salary                 |                     |                           |                           |                         |
| AnnualLeave                                     | No Salary                 |                     |                           |                           |                         |
| OfficialLeave                                   | No Salary                 |                     |                           |                           |                         |
|                                                 |                           | 1                   |                           |                           |                         |
| pordo Leading Security&It Provid                | er http://www.epordo.c    | om 1                | Wednesday, August 04, 20: | 10 main interface         | NUM OVR                 |

#### 8.3 Shift Scheme Management

#### 8.3.1 Shift Scheme Management

It is possible to create different shift scheme, but one employee only have one shift scheme, one shift scheme is with 2 years days, you can assign each day a different work shift, so it's very flexible.

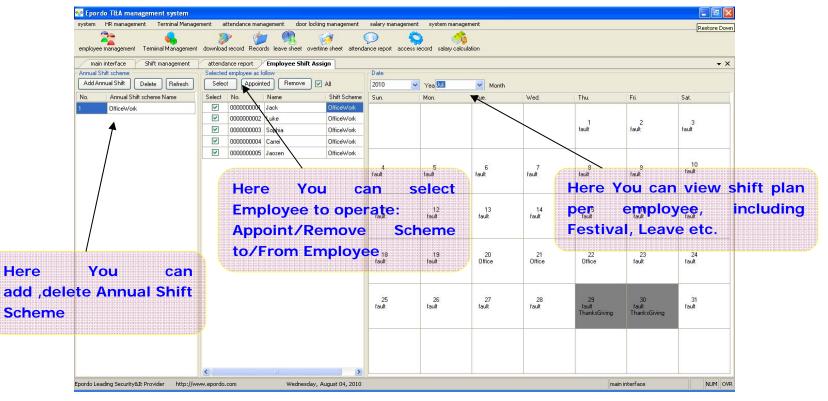

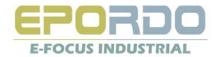

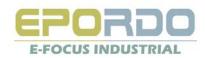

#### 8.3.2 Shift Scheme Setting

Fault Shift is empty Shift, if the day don't need to work, you can leave it as empty shift, you can select any day to assign different shift.

How to Select days: You can press Mouse left button to select one day, when it is selected, the background will be changed, then go to the Shift type option box to selet the shift you want to assign to the selected day, if you want to select continuous days, you can press Mouse left button and daggle from begin to end day, then this period will be selected, assign shift operation is the same.

| 1 2010                                  | 5-b                                   | Marsh 2010                                                                                                    | A-vil 2010                              |  |
|-----------------------------------------|---------------------------------------|----------------------------------------------------------------------------------------------------|-----------------------------------------|--|
| January 2010                            | February 2010                         | March 2010                                                                                                    | April 2010                              |  |
| SMTWTFS                                 | SMTWTFS                               | SMTWTFS                                                                                                    | SMTWTFS                                 |  |
| 12<br>3456789                           | 1 2 3 4 5 6<br>7 8 9 10 11 12 13      | 1 2 3 4 5 6<br>7 8 9 10 11 12 13                                                                                                    | 1 2 3<br>4 5 6 7 8 9 10                 |  |
| 10 11 12 13 14 15 16                    | 14 15 16 17 18 19 20                  | 14 15 16 17 18 19 20                                                                                                    | 11 12 13 14 15 16 17                    |  |
| 17 18 19 20 21 22 23                    | 21 22 23 24 25 26 27                  | 21 22 23 24 25 26 27                                                                                                    | 18 19 20 21 22 23 24                    |  |
| 24 25 26 27 28 29 30                    | 28                                    | 28 29 30 31                                                                                                    | 25 26 27 28 29 30                       |  |
| 31                                      | - 60                                  |                                                                                                    |                                         |  |
| May 2010                                | June 2010                             | July 2010                                                                                                    | August 2010                             |  |
| SMTWTFS                                 | SMTWTFS                               | SMTWTFS                                                                                                    | SMTWTFS                                 |  |
| 1                                       | 1 2 3 4 5                             | 1 2 3                                                                                                    | 1 2 3 4 5 6 7                           |  |
| 2 3 4 5 6 7 8                           | 6 7 8 9 10 11 12                      | 4 5 6 7 8 9 10                                                                                                    | 8 9 10 11 12 13 14                      |  |
| 9 10 11 12 13 14 15                     | 13 <mark>14 15 16 17 18</mark> 19     | 11 12 13 14 15 16 17                                                                                                    | 15 16 17 18 19 20 21                    |  |
| 6 17 18 19 20 21 22                     | 20 21 22 23 24 25 26                  | 18 19 20 21 22 23 24                                                                                                    | 22 23 24 25 26 27 28                    |  |
| 23 24 25 26 27 28 29                    | 27 28 29 30                           | 25 26 27 28 29 30 31                                                                                                    | 29 30 31                                |  |
| 30 31                                   |                                       | 5 C                                                                                                    |                                         |  |
| September 2010                          | October 2010                          | November 2010                                                                                                    | December 2010                           |  |
| SMTWTFS                                 | SMTWTFS                               | <u>S M T W T F S</u>                                                                                                    | SMTWTFS                                 |  |
| 1 2 3 4                                 | 1 2                                   | 1 2 3 4 5 6                                                                                                    | 1 2 3 4                                 |  |
| 5 6 7 8 9 10 11<br>12 13 14 15 16 17 18 | 3 4 5 6 7 8 9<br>10 11 12 13 14 15 16 | 7 8 9 10 11 12 13<br>14 15 16 17 18 19 20                                                                                                    | 5 6 7 8 9 10 11<br>12 13 14 15 16 17 18 |  |
| 19 20 21 22 23 24 25                    | 17 18 19 20 21 22 23                  | 21 22 23 24 25 26 27                                                                                                    | 19 20 21 22 23 24 25                    |  |
| 26 27 28 29 30                          | 24 25 26 27 28 29 30                  | 28 29 30                                                                                                    | 26 27 28 29 30 31                       |  |
|                                         | 31                                    | masses and a state of the state of the state |                                         |  |
|                                         |                                       |                                                                                                    |                                         |  |
|                                         |                                       |                                                                                                    |                                         |  |
|                                         |                                       |                                                                                                    |                                         |  |
|                                         |                                       |                                                                                                    |                                         |  |
|                                         |                                       |                                                                                                    |                                         |  |

#### 8.4 Leave Management

#### 8.4.1 Leave Records Management

The Real Leave time calculation depend on Shift Scheme.

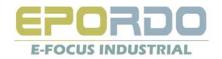

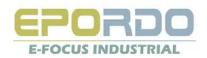

|          | Epordo T&A management sys           | tem 🗧                                                                                                    |     |
|----------|-------------------------------------|----------------------------------------------------------------------------------------------------|-----|
|          |                                     | al Management attendance management door locking management salary management system management               |     |
|          | employee management Terminal Mar    | agement download record Records leave sheet overtime sheet attendance report access record salary calculation |     |
|          | Leave Management                    |                                                                                                    | • × |
|          | Selected imployee as follow         | Leave record input Leave SUMM                                                                                 |     |
|          | Please reselect                     | Leave Search                                                                                                  |     |
|          | Emp[_No. Name Dept.                 | Date Period Wednesday, Au 🝸                                                                                   |     |
|          | 070000 Jack Epordo                  | Leave record input                                                                                            |     |
|          | 000000 Luke Epordo                  | Date Period Wednesday, Au 💙                                                                                   |     |
| /        | 000000 Sophia Epordo                |                                                                                                    |     |
|          | 000000 Carrei Epordo                | Time Period                                                                                                   |     |
| /        | 000000 Jaosen Epordo                | Empl No. Name Leave Date Start Time End Time Leave Type Operator Time                                         |     |
|          | Employee to                         | Search Leave Record and                                                                                       |     |
| operate  |                                     | export to EXCEL/XML/TXT                                                                                       |     |
| : Searcl | h Leave Record                      | filo                                                                                                    |     |
| Add Lea  | ve records                          | Add Leave record                                                                                              | S   |
|          |                                     |                                                                                                    |     |
|          |                                     |                                                                                                    |     |
|          |                                     |                                                                                                    |     |
|          |                                     |                                                                                                    |     |
|          |                                     |                                                                                                    |     |
|          |                                     |                                                                                                    |     |
|          |                                     |                                                                                                    |     |
|          | <                                   |                                                                                                    | >   |
|          | Epordo Leading Security&It Provider | http://www.epordo.com Wednesday, August 04, 2010 main interface NUM                                           | OVR |

#### 8.4.2 Leave Sum Management

|           | lo T&A manage      |               |                     |                   |                      |                     |                 |                  |                |            |            |
|-----------|--------------------|---------------|---------------------|-------------------|----------------------|---------------------|-----------------|------------------|----------------|------------|------------|
|           | HR management      | Terminal I    | Management atter    | ndance managemen  | t door locking mar   | lagement salary i   | management      | system manager   | nent           |            |            |
|           | 2                  |               |                     | 1                 | 🖳 💓                  | $\bigcirc$          |                 |                  |                |            |            |
| employee  | management T       | erminal Manag | gement download re  | cord Records leav | ve sheet overtime sh | eet attendance repo | ort access reco | rd salary calcul | ation          |            |            |
| Leave     | e Management       | ]             |                     |                   |                      |                     |                 |                  |                |            | • X        |
|           | Employee as follow | v             | Leave record input  | Leave SUMM        |                      |                     |                 |                  |                |            |            |
| Please    | e reselect         |               | Leave record Sear   | ch                |                      |                     |                 |                  |                |            |            |
| Empl_No   | Name               | Dept.         | Month/Perio(201     | 0 🔽 🖌 Yea O       | 8 🔽 Month Date       | Period Wednesday,   | Au 🚩 🕂          | Wednesday,       | Au 💙 🛛 Sea     | rch Former | Leave SUMM |
| 000000    | Jack               | Epordo        | No.                 | Empl_No.          | Name                 | Leave Month         | Start Time      | End Time         | AffairLeave    | SickLeave  | BusinessL  |
| 000000    | Luke               | Epordo        |                     |                   |                      |                     |                 |                  |                |            |            |
| 000000    | Sophia             | Epordo        |                     |                   |                      |                     |                 |                  |                |            |            |
| 000000    | Carrei             | Epordo        |                     |                   |                      |                     |                 |                  |                |            |            |
| 000000    | Jaosen             | Epordo        |                     |                   |                      |                     |                 |                  |                |            |            |
|           |                    |               |                     |                   |                      |                     |                 |                  |                |            |            |
| <         |                    |               | <                   |                   |                      |                     |                 |                  | 10             | 10         | >          |
| pordo Lea | ding Security&It P | rovider ht    | tp://www.epordo.com | n                 | Wednesday, Augus     | t 04, 2010          |                 |                  | main interface |            | NUM OVR    |

Leave sum management, the software will use the leave records to compare with work shift setting, to calculate the real leave time. For example, the employee have sick leave records from 8:00-11:00, his work shift in this day is 9:00-12:00, and 14:00-18:00, then he will not have late in section 9:00-12:00, but he may have earlyleave in section 9:00-12:00, and his real leave time is 11:00-9:00, 2 hours. If the leave time is in free days, then no leave time for this leave records.

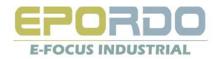

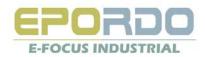

#### 8.5 OverTime management (Work Time Manual Add)

#### 8.5.1 OverTime Record Management(Work Time Add)

Here is for add Work Time Records, it can be done manually, it does not require shift or attendance record. Only Manually Add. It is for some case, for example, Someone or some team do work without any record.

| 😽 Epordo T&A managen          |                       |                                                                                                  |         |
|-------------------------------|-----------------------|--------------------------------------------------------------------------------------------------|---------|
| system HR management          | Terminal Management   | attendance management door locking management salary management system management                |         |
| employee management Terr      | minal Management down | ead record Records leave sheet overtime sheet attendance report access record salary calculation |         |
| Overtime Managemen            | ıt                    |                                                                                                  | • X     |
| Selected Employee as follow   | Overtime Rec          | ord Input Overtime SUMM                                                                          |         |
| Please reselect               | Overtime Se           | rch                                                                                              |         |
| Empl_No.  Name                | Dept. Date Period     | Wednesday, Au 🕶 🛛 Wednesday, Au 💌 🛛 Search 🛛 🛛 EXCEL 💌 🔍 Output                                  |         |
| 000000 Jack E                 | Epordo                |                                                                                                  |         |
| 000000 Luke E                 | Epordo Overtime Re    |                                                                                                  |         |
| 000000 Sophia E               | Epordo                | Wednesday, Au 💙                                                                                  |         |
| 000000 Carrei E               | Epordo Time Period    | - Overtime Tit Minute                                                                            | Input   |
| 000000 Jaosen E               | Epordo                |                                                                                                  |         |
| I                             | No.                   | EmpLNo. Name Overtime Date Start Time End Time Uvertime Uver<br>Type period                      |         |
|                               |                       |                                                                                                  |         |
| <                             | > <                   |                                                                                                  | 3       |
| pordo Leading Security&It Pro | ovider http://www.epo | do.com Wednesday, August 04, 2010 main interface                                                 | NUM OVR |

#### 8.5.2 OverTime Sum Management (WorkTime Manual Sum)

This is for the sum of the work time which is manually added.

| employee management Terminal Management download record Records leave sheet overtime sheet attendance report access record salay calculation  Vertime Management  Vertime Record Input Overtime SUMM  Please reselect  Empl_No. Name  Leave Month Date Period Wednesday, Au  Search Former  Overtime SUMM  No. Empl_No. Name Leave Month Start Time End Time NormalWork WeekendWork Festiva  000000 Carei Epordo  00000 Jacien Epordo                                                                                                    | Epordo T&A man | nagement sys  | tem                                   |                   |                   |                      |                 |                      |            |               |                |
|----------------------------------------------------------------------------------------------------|----------------|---------------|---------------------------------------|-------------------|-------------------|----------------------|-----------------|----------------------|------------|---------------|----------------|
| miniplevee management Terminal Management download record Records leave sheet overtime sheet attendance report access record salary calculation  Vertime Management Selected Employee as follow  Pease reselect  Uvertime SUMM Overtime SUMM Overtime SUMM Month/Perio Vea Month Date Period Wednesday, Au Search Former Uvertime SUMM Nonth/Period Complexe No. Empl_No. Name Leave Month Start Time End Time NormakVork WeekendWork Festive                                                                                                    |                | nent Terminal | l Management atte                     | endance managemen | t door locking r  | nanagement salary    | / management    | system manageme      | ent        |               |                |
| Selected Employee as follow       Overtime Record Input       Overtime SUMM         Please reselect       Overtime SUMM       Overtime SUMM         Outcome       Epordo       Vertime SUMM       Month Date Period Wednesday, Au        Search Former       Overtime SUMM         No.       Empl_No.       Name       Leave Month       Start Time       End Time       NormalWork       WeekendWork       Festiva         N00000       Carerie       Epordo       Epordo       Search Former       Overtime SUMM       No.       Empl_No.       Name       Leave Month       Start Time       End Time       NormalWork       WeekendWork       Festiva         N00000       Jacsen       Epordo       Epordo       No.       Empl_No.       Name       Leave Month       Start Time       End Time       NormalWork       WeekendWork       Festiva         N00000       Jacsen       Epordo       Epordo       No.       Empl_No.       Name       Leave Month       Start Time       Name       Leave Month       Start Time       Name       Leave Month       Start Time       Name       Leave Month       Start Time       Name       Leave Month       Start Time       Name       Leave Month       Start Time       Name       Leave Month       Start Time | <u> </u>       | Serminal Mana | · · · · · · · · · · · · · · · · · · · |                   | ve sheet overtime | sheet attendance rep | oort access rec | ord salary calculati | on         |               |                |
| Please reselect       EmpL No. Name       Depth         000000                                                                                                    | -              |               |                                       |                   |                   |                      |                 |                      |            |               | <del>.</del> × |
| Impl_No Name   Dept_   100000   Jack   Epordo   00000   Sophia   Epordo   00000   Jacsen   Epordo         Month/Perio Yea Yea Month Date Period Wednesday, Au Y Wednesday, Au Y Search Former Divertime SUM No. Empl_No. Name Leave Month Statt Time End Time NormalWork WeekendWork Festiva Septia Epordo 10000 Jacsen Epordo 10000 Jacsen Epordo 10000 100000 10000 10000 <p< td=""><td></td><td>follow</td><td></td><td>put Overtime SUM</td><td>M</td><td></td><td></td><td></td><td></td><td></td><td></td></p<>                                                                                                    |                | follow        |                                       | put Overtime SUM  | M                 |                      |                 |                      |            |               |                |
| Induct State       Deput       Deput                                                                        |                |               |                                       |                   | _                 |                      |                 |                      |            |               |                |
| Luke     Epordo       000000     Luke       Sophia     Epordo       000000     Carrei       Epordo       000000     Jaosen                                                                                                    |                |               | Month/Period                          | 💙 Yea             | Month Da          | e Period Wednesday,  | Au 🚩            | Wednesday, Au        | ✓ Sear     | ch Former Ove | ertime SUMM    |
| MODOLOL       Sophia       Epordo         MODOLOL       Carei       Epordo         MODOLOL       Jaccen       Epordo                                                                                                    |                |               | No.                                   | Empl_No.          | Name              | Leave Month          | Start Time      | End Time             | NormalWork | WeekendWork   | FestivalW      |
| 00000 Jaoren Epordo                                                                                                    |                |               |                                       |                   |                   |                      |                 |                      |            |               |                |
| 00000 Jaosen Epordo                                                                                                    |                |               |                                       |                   |                   |                      |                 |                      |            |               |                |
|                                                                                                    |                |               |                                       |                   |                   |                      |                 |                      |            |               |                |
|                                                                                                    | J0000 Jaosen   | Epordo        |                                       |                   |                   |                      |                 |                      |            |               |                |
|                                                                                                    |                |               |                                       |                   |                   |                      |                 |                      |            |               |                |
| ordo Leading Security&It Provider http://www.epordo.com Wednesday, August 04, 2010 main interface NUM OVR                                                                                                    |                |               |                                       |                   |                   |                      |                 | 1                    |            |               | [              |

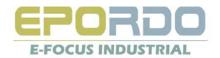

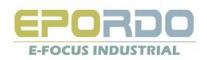

#### 8.6 Attendance Report

#### 8.6.1 Daily Report

The attendance report is based on Daily Report, it can calculate any day here, also you can see the day's Attendance Records

|       | main       | interface       | Terminal Managemen    | t atten      | dance report                                 |                    |                           |            |            |             |             |                      |              | <b>▼</b> × |
|-------|------------|-----------------|-----------------------|--------------|----------------------------------------------|--------------------|---------------------------|------------|------------|-------------|-------------|----------------------|--------------|------------|
|       | Selected   | Employee as fol | llow                  | Daily Repo   | ort Monthly Report                           |                    |                           |            |            |             |             |                      |              |            |
|       | Please     | Reselect        |                       | - Daily Rep  | ort Search                                   |                    |                           |            |            |             |             |                      |              |            |
|       | Empl_No.   | Name            | Dept.                 | Date Per     | iod ıday , July                              | 🛩 day              | , July 💌 📃                | Search     | Calculate  | Delete      | EXCEL 🔽     | OUTPUT               |              |            |
|       | 000000     | Jack            | Epordo                | No.          | Empl No.                                     | Name               | Attendance                | Weekdav    | Shift Time | Due Time(h) | Actual Time | Normal Work Time     | Weekend Work | Fest ^     |
|       | 000000     | Luke            | Epordo                |              |                                              |                    | Date                      |            |            |             | (h)         |                      | Time         |            |
|       | 000000     | Sophia          | Epordo                | 1            | 000000001                                    | Jack               | 7/19/2010                 | Monday     | fault      | 0           | 0           | 0                    | 0            | 0          |
|       | 000000     | arrei           | Epordo                | 2            | 0000000001                                   | Jack               | 7/20/2010                 | Tuesday    | Office     | 8           | 0           | 0                    | 0            | 0          |
|       | 000000     | Jaosen          | Epordo                | 3            | 000000001                                    | Jack               | 7/21/2010                 | Wednesday  | Office     | 4           | 6           | 6                    | 0            | 0          |
|       |            |                 |                       | 4            | 000000001                                    | Jack               | 7/22/2010                 | Thursday   | Office     | 1           | 0           | 0                    | 0            | 0          |
|       |            |                 |                       | 5            | 000000001                                    | Jack               | 7/23/2010                 | Friday     | fault      | N           | 0           | 0                    | 0            | 0          |
|       |            |                 |                       | 6            | 000000002                                    | Luke               | 7/19/2010                 | Monday     | fault      | U           | U           | U                    | U            | 0          |
|       |            |                 |                       | 7            | 000000002                                    | Luke               | 7/20/2 <mark>90ele</mark> | Costay D   | ay Pe      | eriod       | to ope      | erate:               | 0            | 0          |
|       |            |                 |                       | 8            | 000000002                                    | Luke               | 7/21/2010                 | Wednesday  | Uffice     | 8           | 4           | 4                    | U            | 0          |
|       |            |                 |                       | < 4          | 000000002                                    | 11 DKP             | sea                       | te dus par | Una        | kepor       | t; can      | culate               | New R        | epor       |
| ectt  | mp         | loye            | e to op               |              | Fine                                         | Record T           | ype Terminal              | Verifit    | lode Sta   | itus 🗕 C    | perator     | Add Time             | Reason       | - ^        |
|       |            |                 |                       | 1            | 7/21/2010 12:32:09 F                         | M terminal         | anknown tern              |            | epor       | τ. Εχρ      | OTTE        |                      |              |            |
| earci | 1 AI       | tend            | iance R               | ępo          | 7/21/2010 12:32:09 F<br>7/21/2010 12:38:17 F | 'M terminal        | unknown tem               | ninal FP   | in         |             |             | 1/1/1900 12:00:00 AM |              |            |
|       |            |                 | danaa                 |              | 7/21/2010 12:38:25 F                         | M terminal         | unknown tem               | ninal FP   | in         |             | -           | 1/1/1900 12:00:00 AM |              |            |
| cuia  |            | itten           | uance                 | Reb          | 7/21/2010 12:38:25 F<br>7/21/2010 12:38:32 F | 'M terminal        | unknown tem               | ninal FP   | in         |             |             | 1/1/1900 12:00:00 AM |              |            |
|       |            |                 |                       | 5            | 7/21/2010 12:38:34 F                         | M terminal         | unknown tem               | ninal FP   | in         | 1           |             | 1/1/1900 12:00:00 AM |              |            |
|       |            |                 |                       | 6            | 7/21/2010 12:38:38 F                         | M terminal         | unknown tem               | ninal FP   | in         |             |             | 1/1/1900 12:00:00 AM |              |            |
|       |            |                 |                       | 7            | 7/21/2010 12:38:39 F                         | M terminal         | unknown tem               | ninal FP   | 6          |             |             | 1/1/1900 12:00:00 AM |              |            |
|       |            |                 |                       | 8            | 7/21/2010 12:38:40 F                         | M terminal         | unknown tem               | ninal FP   | in         |             |             | 1/1/1900 12:00:00 AM |              |            |
|       |            |                 |                       | 9            | 7/21/2010 12:38:53 F                         | M terminal         | unknown tem               | ninal FP   | / in       |             |             | 1/1/1900 12:00:00 AM |              |            |
|       |            |                 |                       | 10           | 7/21/2010 12:38:54 F                         | M terminal         | unknown tem               | ninal FP/  | in         |             |             | 1/1/1900 12:00:00 AM |              |            |
|       |            |                 |                       | 11           | 7/21/2010 12:38:56 F                         | M terminal         | unknown tem               | ninal FP   | in         |             |             | 1/1/1900 12:00:00 AM |              | ~          |
|       | <          |                 | >                     | <            |                                              |                    |                           | /          |            |             |             |                      |              | >          |
|       | Epordo Lea | ding Security&I | it Provider http://ww | ww.epordo.co | m Th                                         | nursday, August 05 |                           |            |            |             |             | main interfa         |              | NUM OVR    |
|       |            |                 |                       |              |                                              | 14                 | VOU                       | dou        | ihle       | click       | daily       | y atter              | danco        |            |
|       |            |                 |                       |              |                                              |                    |                           |            |            |             |             |                      |              |            |

Regarding Export Report to Excel, you should make sure you have installed Microsoft Excel.

#### 8.6.2 Monthly Report/Selected Period Attendance Report

Please select the month first, each month per employee have a month report, one month report can be settled as any date period. For example, you can select May 5<sup>th</sup> – June 28<sup>th</sup> as June Month report. the date period you can change any time, it's not fixed. For Output report, if you select Excelprint, it will output an excel file per employee listed here, file will be stored in report folder, and named as the employee name.

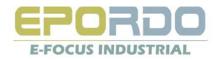

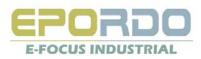

| employee management Terminal Management download record Records leave sheet overtime sheet attendance report access record salary calculation          main interface       Terminal Management       attendance report         Selected Er Coupee as follow       Daily Report       Monthly Report         Please Reselect       Monthly Report Calculate       Monthly Report Calculate         EmpLNoi Name       Dept.       Monthly Report       EXCEL                                                                                                    |                                                                                                    | •                                         |
|----------------------------------------------------------------------------------------------------|----------------------------------------------------------------------------------------------------|-------------------------------------------|
| Selected Engloyee as follow       Daly Report       Monthly Report         Please Reselect       Monthly Report Calculate         EmpLNo. Name       Dept.       Yea Jul. Y Date Period sday , July Y sday , August Y Search Former       Monthly Report EXCEL                                                                                                    |                                                                                                    |                                           |
| Empl_Noi Name Dept. Month/Perio 2010 V Yea Jul. V Date Period sday , July V - sday , August V Search Former Monthly Report EXCEL                                                                                                    |                                                                                                    |                                           |
|                                                                                                    |                                                                                                    | 1                                         |
|                                                                                                    |                                                                                                    |                                           |
| 000000 Jakk Epordo No. Empl No. Name Attendance Start Time End Time Due Time(h) Actual Time(h) Normal W                                                                                                    | (ork Time Weekend W                                                                                                    | √ork                                      |
| 000000 Luke Epordo                                                                                                    | l ime                                                                                                    |                                           |
| 000000 Sophia Epordo 1 000000001 Jack 20107 7/1/2010 9/31/2010 24 6 6                                                                                                    | 0                                                                                                    |                                           |
| Control     Carrei     Epordo     2     Control     Luke     Select Daty Perilod to operate:     4                                                                                                    | 0                                                                                                    |                                           |
| 000000 Jaosen Epordo 3 000000003 Sophia 2007 arch7/1/2010 d 8/31/2010 rt 24 Calculate New                                                                                                    | Report.                                                                                                    |                                           |
|                                                                                                    |                                                                                                    | <u></u>                                   |
| 5 00000005 Jacon 100 Pelete 12 Percent EXCEL/XML/T                                                                                                    | XT U                                                                                                    |                                           |
| elect Employee to operate<br>Search Attendance Report                                                                                                    |                                                                                                    |                                           |
| Search Attendance Report                                                                                                    | e Weekend Work                                                                                                    | Festiv                                    |
|                                                                                                    |                                                                                                    | Festiv                                    |
| earch Attendance Report Iculate Attendance Report Empl.No Name Attendance Weekday Shift Due Time(h) Actual Time(h) Normal Work Time                                                                                                    | e Time                                                                                                    |                                           |
| earch Attendance Report<br>Iculate Attendance Report Enpl.No Name Attendance Weekday Shift Due Time(h) Actual Time(h) Normal Work Time<br>1 000000001 Jack 7/1/2010 Thursday fault 0 0 0 0                                                                                                    | e Time<br>0                                                                                                    | 0                                         |
| Iculate Attendance Report       Attendance Date       Veekday       Shift Due Time(h)       Actual Time(h)       Normal Work Time         1       000000001       Jack       7/1/2010       Thursday       fault       0       0       0         2       000000001       Jack       7/2/2010       Finday       fault       0       0       0                                                                                                    | e Time<br>0<br>0                                                                                                    | 0                                         |
| earch Attendance Report<br>Iculate Attendance Report EmplNo Name Attendance Date Veekday Shift Name Due Time(h) Actual Time(h) Normal Work Time<br>1 000000001 Usek 7/1/2010 Thursday fault 0 0 0 0<br>2 000000001 Jack 7/2/2010 Friday fault 0 0 0 0<br>3 000000001 Jack 7/3/2010 Saturday fault 0 0 0 0                                                                                                    | e Time 0<br>0<br>0<br>0                                                                                                    | 0<br>0<br>0                               |
| earch Attendance Report<br>Iculate Attendance Report Encl.Nc Name Attendance Date Weekday Shine Due Time(h) Actual Time(h) Normal Work Time<br>1 000000001 Jack 7/1/2010 Thursday fault 0 0 0 0<br>2 000000001 Jack 7/3/2010 Seturday fault 0 0 0 0<br>4 000000001 Jack 7/4/2010 Sunday out 0 0 0                                                                                                    | e Time<br>0<br>0<br>0<br>0<br>0                                                                                                    | 0<br>0<br>0<br>0                          |
| earch Attendance Report<br>Iculate Attendance Report Encl.Nc Name Attendance Date Veekday Name Due Time(h) Actual Time(h) Normal Work Time<br>1 000000001 Jack 7/1/2010 Thursday fault 0 0 0 0<br>2 000000001 Jack 7/3/2010 Seturday fault 0 0 0 0<br>4 000000001 Jack 7/4/2010 Sunday auth 0 0 0 0<br>5 000000001 Jack 7/5/2010 Monday fault 0 0 0 0                                                                                                    | e Time 0<br>0<br>0<br>0<br>0<br>0<br>0<br>0                                                                                                    | 0<br>0<br>0<br>0<br>0                     |
| Iculate Attendance Report         Attendance Date         Weekday         Shift Date         Due Time(h)         Actual Time(h)         Normal Work Time           1         000000001         Jack         7/1/2010         Thursday         fault         0         0         0           2         000000001         Jack         7/2/2010         Friday         fault         0         0         0           3         000000001         Jack         7/2/2010         Saturday         fault         0         0         0           4         000000001         Jack         7/5/2010         Sunday         fault         0         0         0         0         0         0         0         0         0         0         0         0         0         0         0         0         0         0         0         0         0         0         0         0         0         0         0         0         0         0         0         0         0         0         0         0         0         0         0         0         0         0         0         0         0         0         0         0         0         0         0         0 | e Time 0<br>0<br>0<br>0<br>0<br>0<br>0<br>0<br>0<br>0<br>0                                                                                                    | 0<br>0<br>0<br>0<br>0                     |
| Iculate Attendance Report         Attendance Date         Veckday         Shift Date         Due Time(h)         Actual Time(h)         Normal Work Time           1         000000001         Jack         7/1/2010         Thursday         fault         0         0         0           2         000000001         Jack         7/2/2010         Friday         fault         0         0         0         0         0         0         0         0         0         0         0         0         0         0         0         0         0         0         0         0         0         0         0         0         0         0         0         0         0         0         0         0         0         0         0         0         0         0         0         0         0         0         0         0         0         0         0         0         0         0         0         0         0         0         0         0         0         0         0         0         0         0         0         0         0         0         0         0         0         0         0         0         0         0         0           | e Time 0<br>0<br>0<br>0<br>0<br>0<br>0<br>0<br>0<br>0<br>0<br>0<br>0<br>0                                                                                               | 0<br>0<br>0<br>0<br>0                     |
| Iculate Attendance Report         Attendance Date         Veckday         Shift Date         Due Time(h)         Actual Time(h)         Normal Work Time           1         000000001         Jack         7/1/2010         Thursday         fault         0         0         0           2         000000001         Jack         7/2/2010         Finday         fault         0         0         0           3         000000001         Jack         7/3/2010         Saturday         fault         0         0         0           4         000000001         Jack         7/4/2010         Sunday         fault         0         0         0           5         000000001         Jack         7/5/2010         Tuesday         fault         0         0         0           6         000000001         Jack         7/5/2010         Tuesday         fault         0         0         0           7         000000001         Jack         7/7/2010         Wednesday         fault         0         0         0           8         000000001         Jack         7/6/2010         Thursday         fault         0         0         0        | <ul> <li>Time</li> <li>0</li> <li>0</li> <li>0</li> <li>0</li> <li>0</li> <li>0</li> <li>0</li> <li>0</li> <li>0</li> <li>0</li> <li>0</li> <li>0</li> <li>0</li> </ul> | 0<br>0<br>0<br>0<br>0<br>0<br>0<br>0<br>0 |

If you select Excelprint, to Export the report, it will create an xls file for each employee listed here to your selected folder.

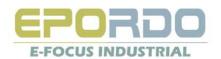

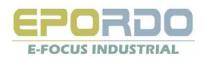

## 9、Door Locking Management

#### 9.1 Door Lock Section Management(Time Zone)

Download: download section(Time Zone) data from Device Upload Section: Upload Section(Time Zone) data from here to Device Save to: Save data here into Database Select Section: select section to delete

| system | HR management Termina       | management   | . acco      | ndance mana  |                | locking manager  |                | management      | system manager    | ion ic |        |        |              |        |        |
|--------|-----------------------------|--------------|-------------|--------------|----------------|------------------|----------------|-----------------|-------------------|--------|--------|--------|--------------|--------|--------|
|        |                             |              | 1           |              | 38             | 1                | $\mathcal{Q}$  |                 |                   |        |        |        |              |        |        |
| employ | ee management Terminal Man  | agement dov  | whiload rei | cord Hecon   | is leave sheet | overtime sheet   | attendance rep | ort access reco | rd salary calcula | tion   |        |        |              |        |        |
| 1      | ain interface Terminal Mar  | agement      | atten       | dance report | section se     | tting            |                |                 |                   |        |        |        |              |        |        |
| select |                             |              | downloa     | ad lup       | oad section    | save to          | select section | an              |                   |        |        |        |              |        |        |
| select | Terminal name<br>mainF      |              | 1           |              |                |                  | L              |                 |                   |        |        |        |              |        |        |
|        | mainf                       |              | -           | Sun. S       | Sun. E         | Mon. S           | Mon. E         | Tue. S          | Tue. E            | Wed. S | Wed. E | Thu. S | Thu. E       | Fri. S | Fri. E |
|        | T                           |              |             | 21:0         | 11:0           | 7:0              | 11:0           | 16:0            | 16:0              | 0:0    | 0:0    | 16:0   | 16:0         | 16:0   | 16:0   |
|        | /                           |              | 2           | 0:0          | 3:0            | 5:0              | 1:0            | 0:0             | 0:0               | 0:0    | 0:0    | 0:0    | 0:0          | 0:0    | 0:0    |
|        | /                           |              | 2           | 0:0          | 3:0            | 20:0             | 0:0            | 0:0             | 0:0               | 0:0    | 0:0    | 0:0    | 0:0          | 0:0    | 0:0    |
|        | /                           |              |             | 0:0          | 0:0            | 0:0              | 5:0            | 0:0             | 0:0               | 0:0    | 0:0    | 0:0    | 0:0          | 0:0    | 0:0    |
|        | /                           |              | -           | 0:0          | 0:0            | 0:0              | 0:0            | 0:0             | 0:0               | 0:0    | 0:0    | 0:0    | 0:0          | 0:0    | 0:0    |
|        |                             |              |             | 0:0          | 0:0            | 0:0              | 0:0            | 0:0             | 0:0               | 0:0    | 0:0    | 0:0    | 0:0          | 0:0    | 0:0    |
|        |                             |              | 7           | 0:0          | 0:0            | 0:0              | 0:0            | 0:0             | 0:0               | 0:0    | 0:0    | 0:0    | 0:0          | 0:0    | 0:0    |
|        |                             |              | 8           | 0:0          | 0:0            | 0:0              | 0:0            | 0:0             | 0:0               | 0:0    | 0:0    | 0:0    | 0:0          | 0:0    | 0:0    |
|        |                             |              | 9           | 0:0          | 0:0            | 0:0              | 0:0            | 0:0             | 0:0               | 0:0    | 0:0    | 0:0    | 0:0          | 0:0    | 0:0    |
|        |                             |              | 10          | 0:0          | 0:0            | 0:0              | 0:0            | 0:0             | 0:0               | 0:0    | 0:0    | 0:0    | 0:0          | 0:0    | 0:0    |
| - 1    |                             |              | 11          | 0:0          | 0:0            | 0:0              | 0:0            | 0:0             | 0:0               | 0:0    | 0:0    | 0:0    | 0:0          | 0:0    | 0:0    |
| -+ F   | Vaulaa ta                   |              | 12          | 0:0          | 0:0            | 0:0              | 0:0            | 0:0             | 0:0               | 0:0    | 0:0    | 0:0    | 0:0          | 0:0    | 0:0    |
| CL L   | Device to                   |              | 13          | 0:0          | 0:0            | 0:0              | 0:0            | 0:0             | T 0:0             | 0:0    | 0:0    | 0:0    | 0:0          | 0:0    | 0:0    |
| ate    |                             |              | 14          | 0:0          | 0:0            | 0:0              | 0:0            | 0:0             | 0:0               | 0:0    | 0:0    | 0:0    | 0:0          | 0:0    | 0:0    |
| ale    |                             |              | 15          | 0:0          | 0:0            | 0:0              | 0:0            | 0:0             | 0:0               | 0:0    | 0:0    | 0:0    | 0:0          | 0:0    | 0:0    |
|        |                             |              | 16          | 0:0          | 0:0            | 0:0              | 0:0            | 0:0             | 0:0               | 0:0    | 0:0    | 0:0    | 0:0          | 0:0    | 0:0    |
|        |                             |              | 17          | 0:0          | 0:0            | 0:0              | 0:0            | 0:0             | 0:0               | 0:0    | 0:0    | 0:0    | 0:0          | 0:0    | 0:0    |
|        |                             |              | 18          | 0:0          | 0:0            | 0:0              | 0:0            | 0:0             | 0:0               | 0:0    | 0:0    | 0:0    | 0:0          | 0:0    | 0:0    |
|        |                             |              | 19          | 0:0          | 0:0            | 0:0              | 0:0            | 0:0             | 0:0               | 0:0    | 0:0    | 0:0    | 0:0          | 0:0    | 0:0    |
|        |                             |              | 20          | 0:0          | 0:0            | 0:0              | 0:0            | 0:0             | 0:0               | 0:0    | 0:0    | 0:0    | 0:0          | 0:0    | 0:0    |
|        |                             |              | 21          | 0:0          | 0:0            | 0:0              | 0:0            | 0:0             | 0:0               | 0:0    | 0:0    | 0:0    | 0:0          | 0:0    | 0:0    |
|        |                             |              | 22          | 0:0          | 0:0            | 0:0              | 0:0            | 0:0             | 0:0               | 0:0    | 0:0    | 0:0    | 0:0          | 0:0    | 0:0    |
|        |                             |              | 23          | 0:0          | 0:0            | 0:0              | 0:0            | 0:0             | 0:0               | 0:0    | 0:0    | 0:0    | 0:0          | 0:0    | 0:0    |
|        |                             | <            |             |              |                |                  | 1              |                 |                   | 1      |        |        |              |        |        |
| 200    | eading Security&It Provider | http://www.e | 10          |              |                | y, August 05, 21 |                |                 |                   |        |        |        | main interfa | -      | 1      |

50 Section(Time Zone) Per device List here, you can change setting here

#### 9.2 Access Group Management

Here you all the operation is done by right mouse key or double click

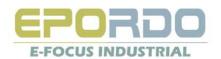

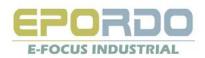

| 😪 Epordo T&A management system                                                                                                    |                                                                                                    |
|----------------------------------------------------------------------------------------------------|----------------------------------------------------------------------------------------------------|
| system HR management Terminal Management attendance management doc                                                                                                    | or locking management salary management system management                                                                                                    |
| employee management Terminal Management download record Records leave sheet<br>Access Group Management<br>Terminal anne<br>Terminal name<br>macrif<br>group1<br>group2<br>group4<br>group5 | vertime sheet attendance report access record is along acculation<br>vector info<br>vector info<br>vector |
| elect Device to operate:                                                                                                    | Group list: double click group item, it will,<br>show all me group setting for double group User in the right<br>wind with the body have body                                                                                                    |
| se Right Mouse Key<br>ownload Group: Download all<br>roup data from device                                                                                                    | 5 00000. Jacen male Epodo<br>6 00000. 1324 temale JAKES<br>Ulso right mouse kou to onen Menu for enerating                                                                                                    |
| pload Group: Upload all group<br>Exercise Levels SecurityEE Provider Inter/Inverse exercises Inter-<br>ata from PC                                                                         | Use right mouse key to open Menu for operating<br>Select employee: you can select employee and assign them to group<br>Revise its group: here you can revise the employee's group<br>Delete employee from the group delete the employee from recent                                                                                                    |
| 9.3 User Authority                                                                                                    | Delete employee from the group: delete the employee from recent group                                                                                                    |

### 9.3 User Authority

Here you can search employee's rights on different devices, and get all her or his access control right

| 1992 - 200 - 200 - 200 - 200 - 200 - 200 - 200 - 200 - 200 - 200 - 200 - 200 - 200 - 200 - 200 - 200 - 200 - 20 |                  | ment Terminal M  | lanagement attendance n          | nanagement door locking | g management sa            | lary management | system mana                           | agement   |            |            |          |            |            |
|----------------------------------------------------------------------------------------------------|------------------|------------------|----------------------------------|-------------------------|----------------------------|-----------------|---------------------------------------|-----------|------------|------------|----------|------------|------------|
|                                                                                                    | nanagement       | : Terminal Manag | ement download record Re         |                         | 🤌 💭<br>ne sheet attendance |                 | · · · · · · · · · · · · · · · · · · · | iculation |            |            |          |            |            |
|                                                                                                    | uthority         |                  |                                  |                         |                            |                 |                                       |           |            |            |          |            |            |
| please                                                                                                    |                  | yee as follow    | terminal choose<br>terminal name | group1<br>section       | name Sun. S                | Sun. E          | Mon. S                                | Mon. E    | Tue. S     | Tue. E     | Wed. S   | Wed. E     | Thu. S     |
|                                                                                                    |                  |                  | mainF                            | section                 |                            | 11:00 AM        | 7:00 AM                               | 11:00 AM  | 4:00 PM    | 4:00 PM    | 12:00 AM | 12:00 AM   | 4:00 PM    |
| pl_No.                                                                                                    |                  | Dept.            | mani                             | section                 |                            | 3:00 AM         | 5:00 AM                               | 1:00 AM   | 12:00 AM   | 12:00 AM   | 12:00 AM | 12:00 AM   | 12:00 AM   |
|                                                                                                    | Jack             | Epordo           |                                  | section                 |                            | 12:00 AM        | 12:00 AM                              | 5:00 AM   | 12:00 AM   | 12:00 AM   | 12:00 AM | 12:00 AM   | 12:00 AM   |
|                                                                                                    | Luke             | Epordo           |                                  |                         |                            |                 |                                       |           | 10.00 Part | 10.00 Part |          | 10.00 Part | 10.00 Part |
| 1001000-00                                                                                                    | Sophia           | Epordo           |                                  |                         |                            |                 |                                       |           |            |            |          |            |            |
|                                                                                                    | Carrei<br>Jaosen | Epordo<br>Epordo |                                  |                         |                            |                 |                                       |           |            |            |          |            |            |
|                                                                                                    |                  |                  |                                  |                         |                            |                 |                                       |           |            |            |          |            |            |
|                                                                                                    |                  |                  |                                  | <                       |                            |                 |                                       |           |            | )          |          |            |            |
|                                                                                                    |                  |                  |                                  | Additional              |                            |                 |                                       |           |            |            |          | 1.001 F    |            |
|                                                                                                    |                  |                  |                                  | Additional              | Section<br>name   Sun, S   | Sun. E          | Mon: S                                | Mon. E    | Tue. S     | Tue. E     | Wed. S   | Wed. E     | Thu. S     |
|                                                                                                    |                  |                  |                                  | Additional              |                            | Sun. E          |                                       | Mon. E    | Tue. S     | Tue. E     | Wed. S   | Wed. E     | Thu S      |

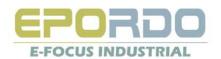

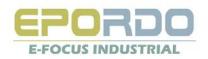

#### 9.4 Unlock Set

| 😵 Epordo T&A managemen            | nt system            |                      |                  |                        |                   |                         |         |
|-----------------------------------|----------------------|----------------------|------------------|------------------------|-------------------|-------------------------|---------|
| system HR management Te           | erminal Management   | attendance managem   | ent door lockir  | ng management :        | salary management | system management       |         |
|                                   | al Management downlo | od record Records la |                  | 🧭 🔍                    | D 😜               | cord salary calculation |         |
|                                   | an Management downlo |                      | ave sneet overti | ine sneet attenuari    |                   | cord salary calculation |         |
| Unlock Set                        | Unlock Set           |                      |                  |                        |                   |                         | • X     |
| terminal name                     | No.                  | name                 | group 1          | group 2                | group 3           | group 4                 | group 5 |
| mainF                             | 1                    | Unlock Set1          | group1           |                        |                   |                         |         |
|                                   | 2                    | Unlock Set2          | group2           |                        |                   |                         |         |
|                                   | 3                    | Unlock Set3          |                  |                        |                   |                         |         |
|                                   | 4                    | Unlock Set4          |                  |                        |                   |                         |         |
|                                   | 5                    | Unlock Set5          | group1           | group2                 | group3            | group5                  |         |
|                                   | 6                    | Unleck Set6 Se       | lect Dev         | ice to ope             | erate:            |                         |         |
|                                   | 7                    | Unlock Set7 Us       | e Right          | M <mark>ouse Ke</mark> | v                 |                         |         |
|                                   | 8                    | Unlock Set8          | -                |                        | -<br>et: Downlo   | oad                     |         |
|                                   | 9                    | OTHOCK JELD          |                  | data from              |                   |                         |         |
|                                   | 10                   |                      |                  |                        |                   |                         |         |
|                                   |                      |                      |                  |                        | : Upload          | all                     |         |
|                                   |                      | Ur                   | nlock set        | from PC                |                   |                         |         |
|                                   |                      |                      |                  |                        |                   |                         |         |
| <                                 |                      |                      |                  |                        |                   |                         |         |
| pordo Leading Security&It Provide | er http://www.epord  | lo.com               | Thursday, Au     | gust 05, 2010          | mai               | in interface            | NUM OVR |

### 9.5 Access Records Search/Access Control Report

Here you can get access control report by date period

| system<br>employe | HR managemen<br>e management | 4         | inal Managemer<br>anagement do | nt attendance manag | <u></u>    | or locking managemer | $\mathcal{O}$ | <b>\$</b>       | -<br>•                |                |                |
|-------------------|------------------------------|-----------|--------------------------------|---------------------|------------|----------------------|---------------|-----------------|-----------------------|----------------|----------------|
| acc               | ess record sear              | ch        |                                |                     |            |                      |               |                 |                       |                |                |
|                   | choose                       | select en |                                |                     | access rec | ord search           |               |                 |                       |                |                |
| select            | terminal name                | plea      | se select                      |                     | data perio | d sday, July         | 🕙 🛛 Thurs     | :day , Au 💌 🛛   | search                |                |                |
|                   | mainF                        | No.       | Name                           | Dept.               |            |                      |               | K               |                       |                |                |
| ▲                 | .                            | 000000    | Jack                           | Epordo              | No.        | Empl_No.             | Name          | terminal risine | attendance time       | verify<br>mode | in/out<br>mode |
|                   |                              | 000000    | Luke                           | Epordo              | 0          | 000000001            | Jack          | mainF           | Z/21/2010 11:54:30 PM | FP verify      | in             |
|                   |                              | 000000    | Sophia                         | Epordo              | 1          | 000000001            | Jack          | mainF           | 7/21/2010 11:54:31 PM | FP verify      | in             |
|                   |                              | 000000    | Carrei                         | Epordo              | 2          | 000000002            | Luke          | mainF           | 7/21/2010 11:54:32 PM | FP verify      | in             |
|                   |                              | 000000    | Jaosen                         | Epoido              | 3          | 000000001            | Jack          | mainF           | 7/21/2010 11:55:38 PM | FP verify      | in             |
|                   |                              |           |                                |                     | 4          | 000000002            | Luke          | mainF           | 7/21/2010 11:55:40 PM | FP verify      | in             |
|                   |                              |           |                                |                     | 5          | 000000003            | Sophia S      | elect da        | terpersiod            | to ope         | Ina            |
|                   |                              |           |                                |                     | 6          | 0000000001           |               | mainF           | 7/21/2010 11:58:12 PM | FP verify      | in             |
|                   |                              | 3         | elect                          | Employ              | ee to      |                      |               | mainF           | 7/21/2010 11:58:14 PM | FP verify      | in             |
|                   |                              |           |                                |                     | 8          | 000000003            | Sophia        | mainF           | 7/21/2010 11:58:16 PM | FP verify      | in             |
|                   |                              |           |                                |                     | 9          | 000000001            | Jack          | mainF           | 7/22/2010 9:41:36 AM  | FP verify      | in             |
| ct Dev            | vice to                      | o op      | erate                          |                     | 10         | 000000001            | Jack          | mainF           | 7/22/2010 9:41:38 AM  | FP verify      | in             |
|                   |                              |           |                                |                     | 11         | 000000001            | Jack          | mainF           | 7/22/2010 9:53:13 AM  | FP verify      | in             |
|                   |                              |           |                                |                     | 12         | 000000002            | Luke          | mainF           | 7/22/2010 9:53:17 AM  | FP verify      | in             |
|                   |                              |           |                                |                     | 13         | 000000001            | Jack          | mainF           | 7/22/2010 9:56:04 AM  | FP verify      | in             |
|                   |                              |           |                                |                     | 14         | 000000003            | Sophia        | mainF           | 7/22/2010 9:58:34 AM  | FP verify      | in             |
|                   |                              |           |                                |                     | 15         | 000000005            | Jaosen        | mainF           | 7/22/2010 9:58:35 AM  | FP verify      | in             |
|                   |                              |           |                                |                     | 16         | 000000001            | Jack          | mainF           | 7/22/2010 9:58:36 AM  | FP verify      | in             |
|                   |                              | <         |                                |                     | <          |                      |               |                 |                       |                |                |

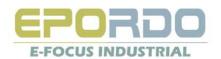

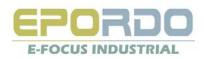

### 10, Salary Management

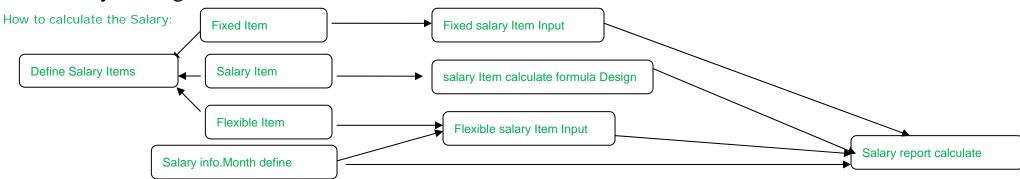

Sample Soluton:

A: if salary is fixed for each employee per a fixed period(month), it is enough to use Fixed Item and Salary info.Month define

B: if salary is not related to attendance report, but it changed per a fixed period(month), it is enough to use Fixed Item, Flexible Item ,Salary info.Month define

C: if salary is related to attendance report, and changed per a fixed period(month), it is enough to use Fixed Item, Flexible Item, Salary Item, and formula design, Salary info.Month define

D: if A and C is exist at the same time, use all, define a fixed item as a tag value, give A as 1, give D as 0, use If(,,) in Salary Item Formula design.

Before calculate the salary, Salary Info.monthly should be added. Fixed salary Item should be inputed, Flexible Salary Item should be inputed for the period/Month you want to calculate. The above is done, then Salary calculation is available.

#### **10.1 Salary Item Definition**

This is basic setting for salary system, all the item name please don't use number, space, and +,-.\*,/ etc.

Fixed Item: when it's settled for employee, you can not change it, that means different Salary Period, its value is fixed, don't need input value for each salary period Flexible Item: you need input value for each period per employee, so you can change its value from time to time.

Salary Item: this is the item for Salary Calculation, you can define formula for them, it will calculate its value by your settled formula. you don't need to input value for them.

|       | y item definition  | 1                            |         |
|-------|--------------------|------------------------------|---------|
| fixed | item flexible item | salary item tax rate setting |         |
|       | L                  |                              |         |
|       | No.                | item name                    |         |
|       | 1                  | MonthBasic                   |         |
|       | 2                  | BusinessPay                  |         |
|       |                    |                              |         |
|       |                    |                              |         |
|       |                    |                              |         |
|       |                    |                              |         |
|       |                    |                              |         |
|       |                    |                              |         |
|       |                    |                              |         |
|       |                    |                              |         |
|       |                    |                              | add new |
|       |                    |                              |         |
|       |                    |                              |         |
|       |                    |                              | save    |
|       |                    |                              |         |
|       |                    |                              |         |
|       |                    |                              | delete  |
|       |                    |                              |         |

Tax Rate Setting:

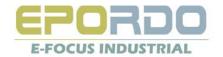

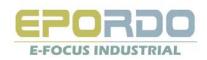

This is for setting Tax (value/formula) function, take value 7000 as example as following,  $Tax(7000) = (4000 - 3000) \times 0.05 + (6000 - 4000) \times 0.10 + (7000 - 6000) \times 0.15 = 400$ 

| salar   | ary item definition                               |              |            |           |        |  |         |  |  |  |  |
|---------|---------------------------------------------------|--------------|------------|-----------|--------|--|---------|--|--|--|--|
| fixed i | d item flexible item salary item tax rate setting |              |            |           |        |  |         |  |  |  |  |
| _       |                                                   |              |            |           |        |  |         |  |  |  |  |
|         | No.                                               | start amount | end amount | tax rate% | Deduct |  |         |  |  |  |  |
| _       | 1                                                 | 3000         | 4000       | 5         | 50     |  |         |  |  |  |  |
|         | 2                                                 | 4000         | 6000       | 10        | 200    |  |         |  |  |  |  |
|         | 3                                                 | 6000         | 8000       | 15        | 300    |  |         |  |  |  |  |
|         | 4                                                 | 8000         | 10000      | 20        | 400    |  |         |  |  |  |  |
|         |                                                   |              |            |           |        |  |         |  |  |  |  |
|         |                                                   |              |            |           |        |  |         |  |  |  |  |
|         |                                                   |              |            |           |        |  |         |  |  |  |  |
|         |                                                   |              |            |           |        |  |         |  |  |  |  |
|         |                                                   |              |            |           |        |  |         |  |  |  |  |
|         |                                                   |              |            |           |        |  |         |  |  |  |  |
|         |                                                   |              |            |           |        |  |         |  |  |  |  |
|         |                                                   |              |            |           |        |  | add new |  |  |  |  |
|         |                                                   |              |            |           |        |  | save    |  |  |  |  |
|         |                                                   |              |            |           |        |  | delete  |  |  |  |  |
|         |                                                   |              |            |           |        |  |         |  |  |  |  |

#### 10.2 Fixed Salary Maintenance (input&modify)

You can find employee fixed salary item record here, and add, modify, delete the fixed salary item here. Right mouse key to open save function, or Press Ctrl+S

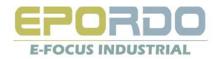

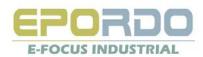

| system HR manag   | omont Tormin | <mark>stem</mark><br>al Management atti | endance management | door locking manage  | ment salary mar | agement ( | system management |     |
|-------------------|--------------|-----------------------------------------|--------------------|----------------------|-----------------|-----------|-------------------|-----|
| employee manageme |              | - 🦻                                     | • 🍅 🤇              | sheet overtime sheet | $\bigcirc$      | 0         | <u></u>           |     |
| fixed salary ite  | m            |                                         |                    |                      |                 |           |                   | • × |
| batch Ei          | mpl_N        | quick res                               |                    |                      |                 |           |                   |     |
| Empl_No.          | name         | dept.                                   | MonthBasic         | BusinessPay          |                 |           |                   |     |
| 0000000001        | Jack         | Epordo                                  | 3500               | 500                  |                 |           |                   |     |
| 000000002         | Luke         | Epordo                                  | 4000               | 1000                 |                 |           |                   |     |
| 000000003         | Sophia       | Epordo                                  | 6000               | 500                  |                 |           |                   |     |
| 000000004         | Carrei       | Epordo                                  | 7000               | 600                  |                 |           |                   |     |
| 000000005         | Jaosen       | Epordo                                  | 8000               | 1000                 |                 |           |                   |     |
|                   |              |                                         |                    |                      |                 |           |                   |     |
|                   |              |                                         |                    |                      |                 |           |                   |     |

#### 10.3 Flexible Salary Maintenance(input&modify)

You can find employee Flexible salary item record here, and add, modify, delete the Flexible salary item per salary time period. Right mouse key to open save function, or Press Ctrl+S

| playee management Terminal Management download record Records leave sheet overtime sheet attendance report access record salavy calculation<br>fexible salary term<br>tht/period 2010-07  ■ batch search; :mpLN month/period all  Quick<br>EmpLNo. name dept month/period OvertimeRate Bonus<br>0000000002 Luke Epordo 2010-07 300 600<br>0000000003 Sophia Epordo 2010-07 300 1500<br>0000000004 Carrei Epordo 2010-07 300 2000<br>000000005 Jaosen Epordo 2010-07 300 2500                                                                                                    | tem HR manage      |                   | lanagement atte   | endance management  | door locking mana |                      | anagement   | system management      |  |
|----------------------------------------------------------------------------------------------------|--------------------|-------------------|-------------------|---------------------|-------------------|----------------------|-------------|------------------------|--|
| th/period 2010-07  ▼ batch search; EmpLN month/period all   quick  pmpLNo. name dept. month/period OvertimeRate Bonus  0000000001 Jack Epordo 2010-07 300 600  000000002 Luke Epordo 2010-07 350 1000  000000003 Sophia Epordo 2010-07 300 1500  000000004 Carrei Epordo 2010-07 300 2000                                                                                                    | ployee managemer   | nt Terminal Manag | ement download re | ecord Records leave | 😁 💛               | et attendance report | access reci | ord salary calculation |  |
| Nth/period         2010-07         ▶ batch         search;         EmpLN         month/period         all         quick           EmpLNo.         name         dept.         month/period         0vertimeRate         Bonus           0000000001         Jack         Epordo         2010-07         300         600           000000002         Luke         Epordo         2010-07         350         1000           000000003         Sophia         Epordo         2010-07         300         1500           000000004         Carrei         Epordo         2010-07         300         2000 | flexible salary il | em                |                   |                     |                   |                      |             |                        |  |
| Empl_No.         name         dept.         month/period         OvertimeRate         Bonus           0000000001         Jack         Epordo         2010-07         300         600           0000000002         Luke         Epordo         2010-07         350         1000           000000003         Sophia         Epordo         2010-07         300         1500           000000004         Carrei         Epordo         2010-07         300         2000                                                                                                    |                    |                   | batch             | <b>.</b>            | Empl N            | month/period         | 1 all       | v auio                 |  |
| O00000001         Jack         Epordo         2010-07         300         600           0000000002         Luke         Epordo         2010-07         350         1000           000000003         Sophia         Epordo         2010-07         350         1500           000000004         Carrei         Epordo         2010-07         300         2000                                                                                                    |                    |                   |                   |                     |                   |                      |             |                        |  |
| 0000000002         Luke         Epordo         2010-07         350         1000           000000003         Sophia         Epordo         2010-07         300         1500           000000004         Carrei         Epordo         2010-07         300         2000                                                                                                    |                    |                   |                   |                     |                   |                      |             |                        |  |
| 000000003         Sophia         Epordo         2010-07         300         1500           000000004         Carrei         Epordo         2010-07         300         2000                                                                                                    |                    |                   | · ·               |                     |                   |                      | -           |                        |  |
| 000000004 Carrei Epordo 2010-07 300 2000                                                                                                    |                    |                   |                   |                     |                   |                      | -           |                        |  |
| 000000005 Jaosen Epordo 2010-07 300 2500                                                                                                    |                    |                   |                   | 2010-07             | 300               | 2000                 | -           |                        |  |
|                                                                                                    |                    |                   |                   | 0010.07             | 200               | 2500                 | -           |                        |  |
|                                                                                                    | 000000005          | Jaosen            | Epordo            | 2010-07             | 300               | 2300                 |             |                        |  |

#### 10.4 salary info. Monthly(input&modify)[Salary Report Period]

Here you define salary period as you want: you can define many period which you want to make salary report, the start time(start date), and end time(end date) are must, the other parameters here,

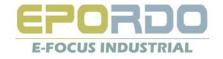

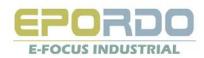

you can set, is for salary formula( in the formula design, you will see this data field), take application as example, workdays in this period will affect the salary, then you can input work days as 20 or other data, in the salary formual design, you can use the Workdays field in your formula design, if you don't want to use this data, you can leave it as zero.

| 🐏 Epordo T&A man         | agement system   | )                   |                   |                      |                   |                   |                 |            |
|--------------------------|------------------|---------------------|-------------------|----------------------|-------------------|-------------------|-----------------|------------|
| system HR managem        | ent Terminal Ma  | -                   | ance management   | door locking manag   | ement salary ma   | nagement system   | n management    |            |
| employee management      |                  | nent download recor | d Records leave s | kheet overtime sheet | ottendance report | access record sal | ary calculation |            |
| salary month info        | •                |                     |                   |                      |                   |                   |                 | <b>-</b> × |
| month/period             | start time       | end time            | TotalDays         | WorkDays             | RestDays          | TotalTime         | WorkTime        | RestTime   |
| 2010-07                  | 7/1/2010         | 7/30/2010           | 0                 | 20                   | 5                 | 500               | 500             | 100        |
|                          |                  |                     |                   |                      |                   |                   |                 |            |
| Epordo Leading Security& | It Provider http | ://www.epordo.com   | т                 | hursday, August 05,  | 2010              | ma                | ain interface   | NUM OVR    |

#### 10.5 Calculation formula definition

| salary formula definition | 1                                                                                                    |                                                 |                |        |                                    |                  |                                   |       |  |  |  |
|---------------------------|----------------------------------------------------------------------------------------------------|-------------------------------------------------|----------------|--------|------------------------------------|------------------|-----------------------------------|-------|--|--|--|
| salary item               | formula editor                                                                                                    | 4                                               |                |        |                                    |                  |                                   |       |  |  |  |
| item name                 | Totalbefo                                                                                                    | oreTa =                                         |                |        |                                    |                  |                                   |       |  |  |  |
| TotalbeforeTax            | {Leave.Busin                                                                                                    | essLeave(h)}+{FixedIte<br>NormalOvertime(h)}+{/ | em.MonthBasic} | +{Fixe | ditem.BusinessF<br>Overtime(b)}+{A | Pay}+{FlexibleIt | tem. OvertimeR<br>tivelOvertime(k | ate}* |  |  |  |
| TotalAfterTax             | {{Attendance.NormalDvertime{h}}+{Attendance.WeekendDvertime{h}}+{Attendance.FestivalOvertime{h}}+<br>{FlexibleItem.Bonus} |                                                 |                |        |                                    |                  |                                   |       |  |  |  |
|                           | start                                                                                                    | clear                                           | cance          | el ]   | test                               | ] [save          |                                   | exit  |  |  |  |
|                           | Definition include item                                                                                                   |                                                 |                |        | function keybo                     | pard             |                                   |       |  |  |  |
|                           | item<br>name                                                                                                    | item type                                       | test<br>value  | ^      | IF                                 |                  | nd (                              | or    |  |  |  |
|                           | Attendance                                                                                                    | e DueTime(h)                                    | 0              |        | ROUND                              |                  |                                   | ABS   |  |  |  |
|                           | Attendance                                                                                                    | ActualTime(h)                                   | 0              |        | HUUND                              |                  |                                   | ABS   |  |  |  |
|                           | Attendance                                                                                                    | ActualAbsence(h)                                | 0              |        | +                                  | -                | *                                 |       |  |  |  |
|                           | Attendance                                                                                                    | Late(m)                                         | 0              |        |                                    |                  |                                   |       |  |  |  |
|                           | Attendance                                                                                                    | LateTimes                                       | 0              |        | (                                  |                  | <                                 | <=    |  |  |  |
|                           | Attendance                                                                                                    | EarlyLeave(m)                                   | 0              |        |                                    |                  |                                   |       |  |  |  |
|                           | Attendance                                                                                                    | EarlyLeaveTimes                                 | 0              |        | 7                                  | 8                | 9                                 | >     |  |  |  |
|                           | Attendance                                                                                                    | NormalWorkTime                                  | 0              |        |                                    |                  |                                   |       |  |  |  |
|                           | Attendance                                                                                                    | WeekendWorkTi                                   | 0              |        | 4                                  | 5                | 6                                 | >=    |  |  |  |
|                           | Attendance                                                                                                    | FestivaWorkTim                                  | 0              |        | 1                                  | 2                | 3                                 |       |  |  |  |
|                           | Attendance                                                                                                    | NormalOvertime(h)                               | 0              |        |                                    |                  |                                   |       |  |  |  |
|                           | Attendance                                                                                                    | Weekend0vertim                                  | 0              |        | 0                                  |                  | 00                                | =     |  |  |  |
|                           | Attendance                                                                                                    | FestivalOvertime(h)                             | 0              | •      |                                    |                  | L                                 |       |  |  |  |

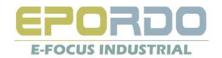

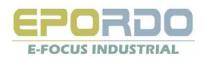

Salary Item:

The salary item, you also can take it as a item which require calculation. There is a rule: you can not use the new salary item in old salary item, take above as example, you can not use TotalAfterTax in TotalbeforeTax's calculation formula, but you can use TotolbeforeTax in TotalAfterTax's calculation formula.

What I can use in calculation formula:

You can use definition include item list ,and buttons on the definition pannel, Definition Include Item list, include the attendance report data field, fixed/flexible salary item, salary month(salary period) data field, you can double click the item type name to input them into the formula, input formate is like {Attendance.DueTime(h)}, the formate is not changeable, if you change it , it will make error. Regarding calculation precedence in formula, you can control it with" ()", "+,-,\*,/" button on the pannel is for numeric operator, "<,<=,>,>=,!=,=,and,or" button is for logical operator, which is only used in IF formula, Round,INT,ABS is function.

Also, the definition include item's value is not visible here, so the software give test value which you can input, when the formula is finished, you can click test to see the formula is work as you want, when you click test, the software use the test value as the definition include item's value, then you can get a result.

Select Item name, then Click Start Button to define the Formula, Clear button is for clear the formula you writed, Cancel Button is for Exit Definition, Test Formula is for Test the formula writed is valid or invalid and try to calculate the formala value with test value. Save button is for save the formula.

when you define the formula, you can use all the data from attendance report, Leave report, Salary Period setting, all the item you defined (including fixed salary item, flexible salary item, and salary item).

if you use salary item in the formula, please be sure that you can not use salary item which is later defined than what you are defining.

There are three types value in formula: Function, Constant, field from Attendance report, leave report, selfdefined fixed salary item, etc. Field is write like this {Attendance.DueTime(h)}, Constant write as normal, like, 1, 3, etc. Function write like this Tax({Attendance.DueTime(h)}).

You can input value for your test of formula with test value for the item you used in formula.

Function introduction:

Round(), INT(), Abs(), Tax()(this for calculate the Salary Tax)

IF introduction: If(,,)

If(formula1/Value1, formula2/Value2, formula3/Value3)

In Formula1, you can use And, or;

If formula1/Value1 is true, the function value will be Formula2/Value2, If false, it will be Formula3/Value3)

If(({Attendance.LateTimes}+{Attendance.EarlyLeaveTimes})>=3,({Attendance.LateTimes}+{Attendance.EarlyLeaveTimes})\*200,({Attendance.LateTimes}+{Attendance.EarlyLeaveTimes})\*100) You can take above as an example.

#### 10.6 calculation formula search

Here you can find all the formula

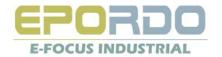

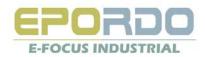

| Epordo T&/    | A management s      | ystem                               |                                          |                         |                            |                                |                                              |            |
|---------------|---------------------|-------------------------------------|------------------------------------------|-------------------------|----------------------------|--------------------------------|----------------------------------------------|------------|
|               | anagement Term      | inal Management attendance ma       | nagement door locking management         | salary management       | system management          |                                |                                              |            |
| iployee manag | gement Terminal M   | 🖻 🧭 V                               | ords leave sheet overtime sheet attend   | Ance report access re   | cord salary calculation    |                                |                                              |            |
| calculation   | formula search      |                                     |                                          |                         | 1810                       |                                |                                              | <b>→</b> × |
| ary item      | calculation formu   | la                                  |                                          |                         |                            |                                |                                              |            |
| albeforeT ax  | {Leave.Business     | Leave(h)}+{FixedItem.MonthBasic}+{  | FixedItem.BusinessPay}+{FlexibleItem.Ove | rtimeRate}*({Attendance | NormalOvertime(h)}+{Attend | ance.Weekend0vertime(h)}+{Atte | ndance.FestivalOvertime(h)})+{FlexibleItem.E | Ionus}     |
| alAfterTax    | {SalaryItem.Total   | beforeTax}-Tax({SalaryItem.Totalbef | preTax})                                 |                         |                            |                                |                                              |            |
|               |                     |                                     |                                          |                         |                            |                                |                                              |            |
|               |                     |                                     |                                          |                         |                            |                                |                                              |            |
|               |                     |                                     |                                          |                         |                            |                                |                                              |            |
|               |                     |                                     |                                          |                         |                            |                                |                                              |            |
|               |                     |                                     |                                          |                         |                            |                                |                                              |            |
|               |                     |                                     |                                          |                         |                            |                                |                                              |            |
|               |                     |                                     |                                          |                         |                            |                                |                                              |            |
|               |                     |                                     |                                          |                         |                            |                                |                                              |            |
|               |                     |                                     |                                          |                         |                            |                                |                                              |            |
|               |                     |                                     |                                          |                         |                            |                                |                                              |            |
|               |                     |                                     |                                          |                         |                            |                                |                                              |            |
|               |                     |                                     |                                          |                         |                            |                                |                                              |            |
|               |                     |                                     |                                          |                         |                            |                                |                                              |            |
|               |                     |                                     |                                          |                         |                            |                                |                                              |            |
|               |                     |                                     |                                          |                         |                            |                                |                                              |            |
|               |                     |                                     |                                          |                         |                            |                                |                                              |            |
|               |                     |                                     |                                          |                         |                            |                                |                                              |            |
|               |                     |                                     |                                          |                         |                            |                                |                                              |            |
|               |                     |                                     |                                          |                         |                            |                                |                                              |            |
|               |                     |                                     |                                          |                         |                            |                                |                                              |            |
|               |                     |                                     |                                          |                         |                            |                                |                                              |            |
|               |                     |                                     |                                          |                         |                            |                                |                                              |            |
|               |                     |                                     |                                          |                         |                            |                                |                                              |            |
|               |                     |                                     |                                          |                         |                            |                                |                                              |            |
|               |                     |                                     |                                          |                         |                            |                                |                                              |            |
| do Leading Se | ecurity&It Provider | http://www.epordo.com               | Thursday, August 05, 2010                |                         |                            |                                | main interface                               | NUM O      |

#### 10.7 Salary Calculation

Warning: before you calculate the salary for selected employee, please first define the Month/Period, and also input value of the fixed salary item, and Input value of flexible salary Item for each monty/Period you have defined.

The Option of calculate daily report, you select it, it will calculate the all the day attendance report again in you selected month/Period, if not, it will use The ready daily attendance report records to calculate the salary. For Output report, if you select Excelprint, it will output an excel file per employee listed here, file will be stored in report folder, and named as the employee name.

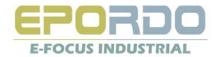

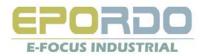

| -        | employee | e as follow |            | riod 2010-97  | <ul> <li>time range 7/1.</li> </ul> | 1/2010 7/30/2010                           | 🔲 calculte daily n | eport sear  | ch calculate | delete | EXCEL          | Output        |
|----------|----------|-------------|------------|---------------|-------------------------------------|--------------------------------------------|--------------------|-------------|--------------|--------|----------------|---------------|
| Empl_No. |          | Dept.       |            |               |                                     |                                            | 7                  |             |              |        |                |               |
| 000000   | Jack     | Epordo      | smityLeave | BereavementLe | KE AnnualLeave                      | OfficialLeave                              | MonthBasic         | BusinessPay | OvertimeRate | Bonus  | TotalbeforeTax | TotalAfterTax |
| 000000   | Luke     | Epordo      |            | 0             | 0                                   | 0                                          | 3500               | 500         | 300          | 600    | 5800           | 5570          |
| 000000   | Sophia   | Epordo      |            | 0             | 0                                   | 0                                          | 4000               | 1000        | 350          | 1000   | 7400           | 6940          |
| 000000   | Carrei   | Epordo      |            | 0             | 0                                   |                                            | 6000               | 500         | 300          | 1500   | 9200           | 8410          |
| 000000   | Jaosen   | Epordo      | 5          | 0             | 0                                   | $\langle \mathbf{v} \rangle$               | 7000               | 600         | 300          | 2000   | 10800          | 9850          |
|          |          |             |            | 0             | 0                                   |                                            | 8000               | 1000        | 300          | 2500   | 12700          | 11750         |
|          |          |             |            |               |                                     |                                            |                    |             |              |        |                |               |
| Empl     | oyee 1   | to Operat   | te         |               | calcula                             | ite<br>ate dail<br>ite the la<br>it will u | atest d            | aily atte   | ndance       | repor  | t              |               |

| - 4 | A                        | В                           |
|-----|--------------------------|-----------------------------|
| 1   |                          | Sa                          |
| 2   | Name:                    | \$Name                      |
| 3   | Department               |                             |
| 4   | Attendance Month         | \$attendance month          |
| 5   |                          |                             |
| 6   |                          | N                           |
| 7   | Due Work Time            | \$DueTime(h)                |
| 8   | Actual Work              | \$ActualTime(h)             |
| 9   | Normal Work Time         | \$NormalWorkTime            |
| 10  | Weekend Work Time        | \$WeekendWorkTime           |
| 11  | Festival work Time       | \$FestivalWorkTime          |
| 12  | Absent Time              | \$ActualAbsence(h)          |
| 13  | Late Times               | \$LateTimes                 |
| 14  | Late Time Total          | \$Late(m)                   |
| 15  | EarlyLeave Times         | \$EarlyLeaveTimes           |
| 16  | EarlyLeave Time Total    | \$EarlyLeave(m)             |
| 17  | Normal Overtime          | \$NormalOvertime(h)         |
| 18  | Weekend Overtime         | \$WeekendOvertime(h)        |
| 19  | Festival Overtime        | \$FestivalOvertime(h)       |
| 20  | Salary Leave             | \$SalaryLeave(h)            |
| 21  | No Salary Leave          | \$NoSalaryLeave(h)          |
| 22  |                          |                             |
| 23  |                          | S                           |
| 24  | you can define which ce  | Il you want to input, pleas |
| 25  | Then you can delete or a | add data into report as you |
| 26  |                          |                             |
| 27  |                          |                             |
| 28  |                          |                             |
|     |                          |                             |

Salary report output ,you can design the formate by yourself , please open the excel file, salarytemplate.xls you can design your own report formate

|                               | С                 | D                  | E |
|-------------------------------|-------------------|--------------------|---|
| Salary Report                 |                   |                    |   |
|                               | Employee No.      | \$Empl_No.         |   |
| \$Dept.                       | Stard Date        | \$StartTime        |   |
|                               | End Date          | \$EndTime          |   |
|                               |                   |                    |   |
| Working Time                  |                   |                    |   |
|                               |                   |                    |   |
|                               |                   |                    |   |
|                               |                   |                    |   |
|                               |                   |                    |   |
|                               |                   |                    |   |
|                               |                   |                    |   |
|                               |                   |                    |   |
|                               |                   |                    |   |
|                               |                   |                    |   |
|                               |                   |                    |   |
|                               |                   |                    |   |
|                               |                   |                    |   |
|                               |                   |                    |   |
|                               |                   |                    |   |
|                               |                   |                    |   |
| Salary Report                 |                   |                    |   |
|                               | ma of coffwore i  | nte coll co chovo  |   |
| se write \$+coi na<br>ou want | ame of software i | nto cell as above. |   |
| ou want                       |                   |                    |   |
|                               |                   |                    |   |
|                               |                   |                    |   |
|                               |                   |                    |   |

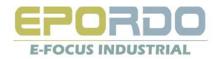

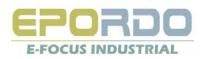

# 11, System Management

## 11.1 system User Management:

| System U    | System User Management |                             |   |      |          |  |  |
|-------------|------------------------|-----------------------------|---|------|----------|--|--|
| - user info |                        |                             |   | user | password |  |  |
| user        | password               |                             |   | ss   | *****    |  |  |
|             |                        |                             | _ |      |          |  |  |
| Rights      | select                 | module name                 | ^ |      |          |  |  |
| 🔲 All       |                        | employee management         |   |      |          |  |  |
|             | Terminal Management    |                             |   |      |          |  |  |
|             |                        | download user info.         |   |      |          |  |  |
|             |                        | upload user info.           |   |      |          |  |  |
|             |                        | download record             |   |      |          |  |  |
|             |                        | USB Pen management          |   |      |          |  |  |
|             |                        | Records Management          |   |      |          |  |  |
|             |                        | attendance rules managemnet |   |      |          |  |  |
|             |                        | Shift Scheme Management     |   |      |          |  |  |
|             |                        | Leave Management            | - |      |          |  |  |
|             | <                      |                             | _ |      |          |  |  |
|             |                        | add new confirm delete      |   |      |          |  |  |

## 11.2 database backup/Recover

| 🔜 Epordo Data Backup/Recover |         |
|------------------------------|---------|
| Database Backup / Recover    |         |
| ⊙ backup Path                | Backup  |
| O Recover Path               | Recover |
|                              |         |

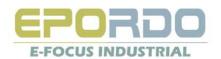

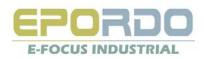

## 11. 3 Change Backgroud Picture

| _ <b>_ </b> ×                             |
|-------------------------------------------|
|                                           |
| Epordo TA software                        |
| Version: V2.1.5                           |
|                                           |
|                                           |
| All rights Reserved by E-Focus Industrial |
| website:www.epordo.com                    |
|                                           |
| Change BackgroundPic                      |

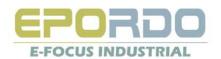

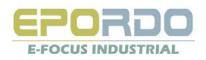

## 12, Problem solution:

#### 1. SQL Server Link Problem Solution

(if you find the SQL install files is not compatile with your Operating system , please go to microsoft.com to find the suitable SQL Express for you) When you install the Epordo Time Attedance /Access Control Software

| TimeSystem Setup | $\mathbf{X}$                                 |
|------------------|----------------------------------------------|
|                  | Database Setup Information                   |
| ╶╲╺┝╴            | Server EF0-94515622150\SQLEXPRESS            |
|                  | UserName sa                                  |
|                  | Password XXX                                 |
|                  | Database epordotime                          |
| -D               | ✓ Initial DataBase                           |
|                  | <pre>&lt; Back Next &gt; Cancel Finish</pre> |
|                  | Infomtion 🔀<br>Fail<br>OK                    |

If you test connection is fail . , This is problem from Database server connection.

You can check as following

a. Run Microsoft SQL Server Management Studio Express

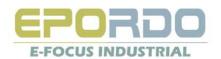

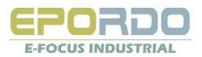

| SQL Serv             | ver.2005          | Windows Server        | System |  |
|----------------------|-------------------|-----------------------|--------|--|
| Server type:         | Database Engin    | 2                     | Ŷ      |  |
| <u>S</u> erver name: | EFO-945156221     | 50\SQLEXPRESS         | ~      |  |
| Authentication:      | SQL Server Auth   | Server Authentication |        |  |
| Login:               | sa                |                       |        |  |
| Password:            | ***               |                       |        |  |
|                      | Re <u>m</u> ember | password              |        |  |

Here you use SQL Server Authentication to login sever with your password & Login Name

Click connect to test, if it's fail. It will give you some error message, you can use this error message to find related solution for it.

#### b. Use Windows Authentication way to login database management

| SQLSer                  | Ver. 2005                  |   |
|-------------------------|----------------------------|---|
| Server type:            | Database Engine            | - |
| <u>S</u> erver name:    | EF0-94515622150\SQLEXPRESS | ~ |
| Authentication:         | Windows Authentication     | ~ |
| User name:<br>Password: | EFO-94515622150\barry      | Y |
|                         | Remember password          |   |

b-1 Then go to check sa's password, rights etc information

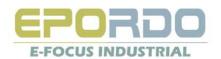

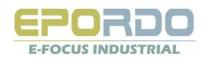

| 🝢 Microsoft SQL Server Management Studio Express                                           |            | E                                                                                                    |                                              |                 |
|--------------------------------------------------------------------------------------------|------------|----------------------------------------------------------------------------------------------------|----------------------------------------------|-----------------|
| <u>File E</u> dit <u>Vi</u> ew <u>T</u> ools <u>Wi</u> ndow <u>C</u> ommunity <u>H</u> elp |            | Login Properties - sa                                                                                                    |                                              |                 |
| 😫 New Query 🕞 😅 🚽 🚱 🗒 🎉 🎬 🖉                                                                |            | Select a page                                                                                                    | 🔄 🔄 Script 👻 📑 Help                          |                 |
| Object Explorer                                                                            | <b>-</b> × | Server Roles                                                                                                    |                                              |                 |
|                                                                                            | • •        | 🔄 User Mapping                                                                                                    | Login <u>n</u> ame:                          | sa              |
| E FO-94515622150\SQLEXPRESS (SQL Server 9.0.                                               |            | 🚰 Status                                                                                                    | ○ <u>W</u> indows authentication             |                 |
|                                                                                            |            |                                                                                                    |                                              |                 |
| 🖃 🦢 Security                                                                               |            |                                                                                                    | SQL Server authentication                    |                 |
| EFO-94515622150\SQLEXPRESS\Security\Logins\sa                                              | 0 Item(s)  |                                                                                                    | Password:                                    | •••••           |
| BUILTIN/Administrators BUILTIN/Users                                                       |            |                                                                                                    | Confirm password:                            | •••••           |
| Mame EFO-94515622150\SQLServer2005MS Name                                                  |            |                                                                                                    |                                              |                 |
|                                                                                            |            |                                                                                                    |                                              |                 |
| A Server Roles                                                                             |            |                                                                                                    | Enforce password policy                      |                 |
|                                                                                            |            |                                                                                                    | Enforce password expiratio                   |                 |
| Belect it and click mouse key , open                                                       |            |                                                                                                    | User must change passwor                     | d at next login |
| Replication     Properties     Management                                                  |            |                                                                                                    | <ul> <li>Mapped to certificate</li> </ul>    |                 |
|                                                                                            |            |                                                                                                    | Cer <u>t</u> ificate name:                   |                 |
|                                                                                            |            |                                                                                                    |                                              |                 |
|                                                                                            |            | Connection                                                                                                    | <ul> <li>Mapped to asymmetric key</li> </ul> |                 |
|                                                                                            |            | Server:                                                                                                    | <u>K</u> ey name:                            |                 |
|                                                                                            |            | EFO-94515622150\SQLEXPRES                                                                                                    |                                              |                 |
|                                                                                            |            | Connection:                                                                                                    | Default <u>d</u> atabase:                    | master          |
|                                                                                            |            | EFO-94515622150\barry                                                                                                    | Default l <u>a</u> nguage:                   | English         |
|                                                                                            |            | View connection properties                                                                                                    |                                              |                 |
|                                                                                            |            |                                                                                                    |                                              |                 |
|                                                                                            |            | Progress                                                                                                    |                                              |                 |
|                                                                                            |            | Ready                                                                                                    |                                              |                 |
|                                                                                            |            | We and the second second secon |                                              |                 |
|                                                                                            |            |                                                                                                    |                                              |                 |
|                                                                                            |            |                                                                                                    |                                              |                 |
| Ready                                                                                      |            |                                                                                                    |                                              |                 |

Please check Server Roles, whether sa has Sysadmin, and check Status, and check sa's setting, Permission to connect to the database engine and Login status. b-2 check the authorization of database server

|    | 1 |                 | _ |
|----|---|-----------------|---|
|    |   | S <u>e</u> arch | · |
|    |   |                 |   |
|    |   |                 | _ |
|    |   |                 |   |
|    |   |                 |   |
|    |   |                 |   |
|    |   |                 |   |
|    |   |                 |   |
|    |   |                 |   |
|    |   |                 |   |
|    |   |                 |   |
|    |   |                 |   |
|    |   |                 |   |
|    |   |                 |   |
|    |   |                 | ~ |
|    |   |                 |   |
|    |   |                 |   |
|    |   |                 |   |
|    |   |                 |   |
|    |   |                 |   |
|    |   |                 |   |
|    |   |                 |   |
| OK |   | Cancel          |   |
|    | _ | 54110-01        |   |

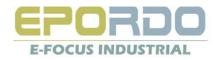

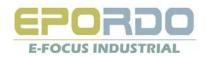

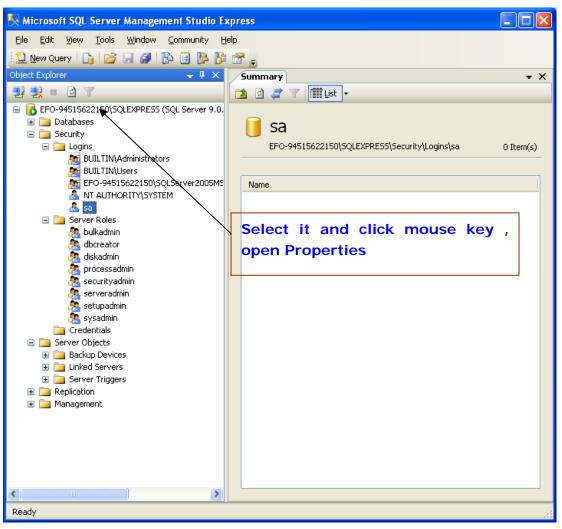

To make sure you have selected SQL Server and Windows Authorization mode.

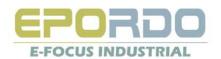

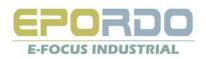

| 📱 Server Properties - EFO-94515622150\SQLEXPRESS                                    |                                                                                                    |  |  |
|-------------------------------------------------------------------------------------|----------------------------------------------------------------------------------------------------|--|--|
| Select a page<br>General                                                            | 🕵 Script 🝷 🚺 Help                                                                                                    |  |  |
| Memory<br>Processors<br>Connections<br>Database Settings<br>Advanced<br>Permissions | Server authentication         Windows Authentication mode         Image: SQL Server and Windows Authentication mode         Login auditing         None         Eailed logins only         Successful logins only         Both failed and successful logins         Server proxy account         Proxy account: |  |  |
| Connection                                                                          | Password:                                                                                                    |  |  |
| Server:<br>EFO-94515622150\SQLEXPRES:<br>Connection:                                | Options                                                                                                    |  |  |
| EF0-94515622150\barry                                                               | Enable C2 audit tracing                                                                                                    |  |  |
| View connection properties                                                          | Cross database ownership chaining                                                                                                    |  |  |
| Progress                                                                            |                                                                                                    |  |  |
| Ready                                                                               |                                                                                                    |  |  |
|                                                                                     | OK Cancel                                                                                                    |  |  |

- c. check your firewall setting, windows firewall setting and anti-virsus setting
- d. check windows user setting, switch Guest user on

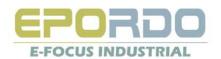

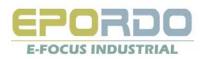

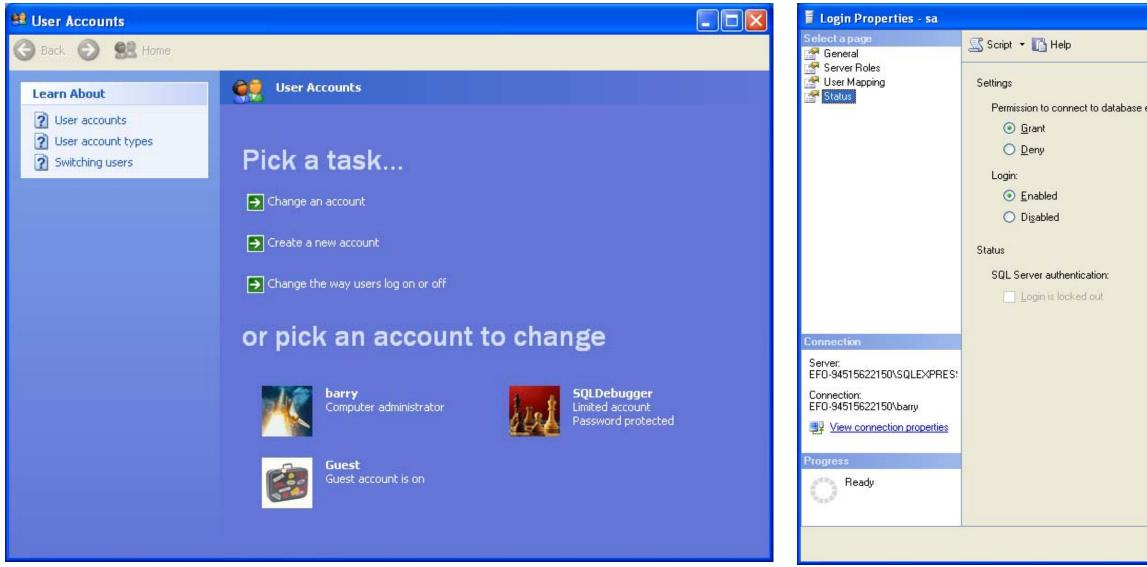

2. Device Communication Fail :

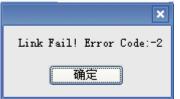

Fail Error Window for example Please use this code to find why:

| engine: |    |        |
|---------|----|--------|
|         |    |        |
|         |    |        |
|         |    |        |
|         |    |        |
|         |    |        |
|         |    |        |
|         |    |        |
|         |    |        |
|         |    |        |
|         |    |        |
|         |    |        |
|         |    |        |
|         |    |        |
|         |    |        |
|         |    |        |
|         | ОК | Cancel |

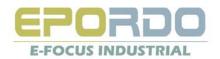

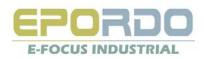

### Error Code Table

Value Symbol Description

1 RUN\_SUCCESS Message informing of the successful execution of

commands

0 RUNERR\_NOSUPPORT Error that the device does not support the relevant command

-1 RUNERR\_UNKNOWNERROR Unknown error

-2 RUNERR\_NO\_OPEN\_COMM Error that the device has been not connected to

-3 RUNERR\_WRITE\_FAIL Error that the data has not been transmitted to the device

-4 RUNERR\_READ\_FAIL Error that the data has not been read from the device

-5 RUNERR\_INVALID\_PARAM Error that the input parameters are not correct

-6 RUNERR\_NON\_CARRYOUT Error that the command has not been executed correctly

-7 RUNERR\_DATAARRAY\_END Message telling that there is no more data to get

-8 RUNERR\_DATAARRAY\_NONE Error that the data do not exist

-9 RUNERR\_MEMORY Error that the memory of the PC is not enough

-10 RUNERR\_MIS\_PASSWORD Error that the input license does not accord when connecting with the device

-11 RUNERR\_MEMORYOVER Error that the memory has no space where more enrollment data can be registered in the device

-12 RUNERR\_DATADOUBLE Error that the registration number to be enrolled is already stored in the database of the device

-14 RUNERR\_MANAGEROVER Error that the memory has no space where more data of

the manager can be registered in the device

-15 RUNERR\_FPDATAVERSION Error that the version of the fingerprint data to be used is not correct

#### Brief Instroduction of Software

A. Basic Information Management

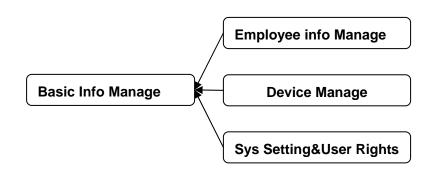

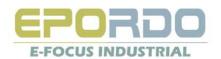

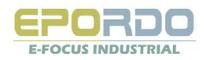

## B Attendance&Salary Management

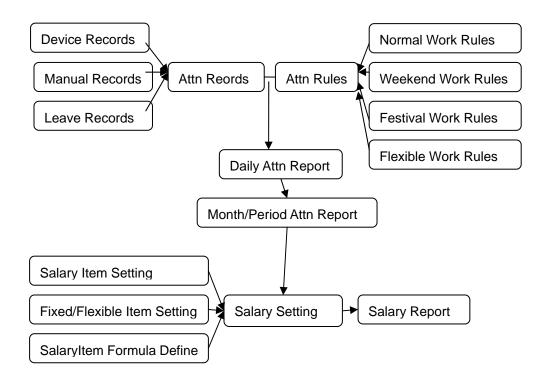

## C Access Control Management

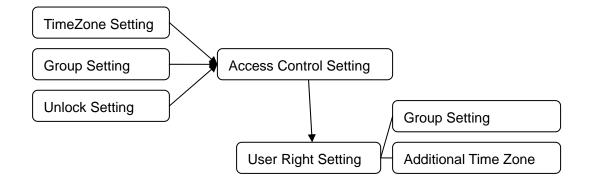

You can click <a href="http://www.epordo.com">http://www.epordo.com</a> to know more information!!!

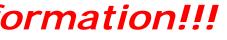

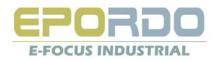